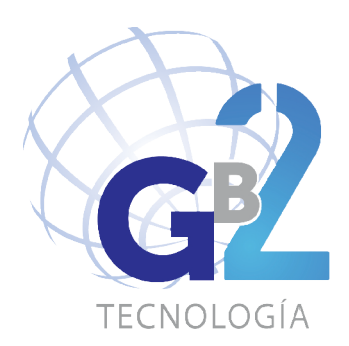

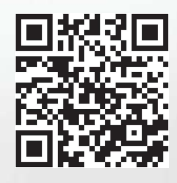

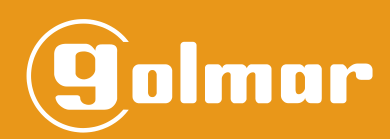

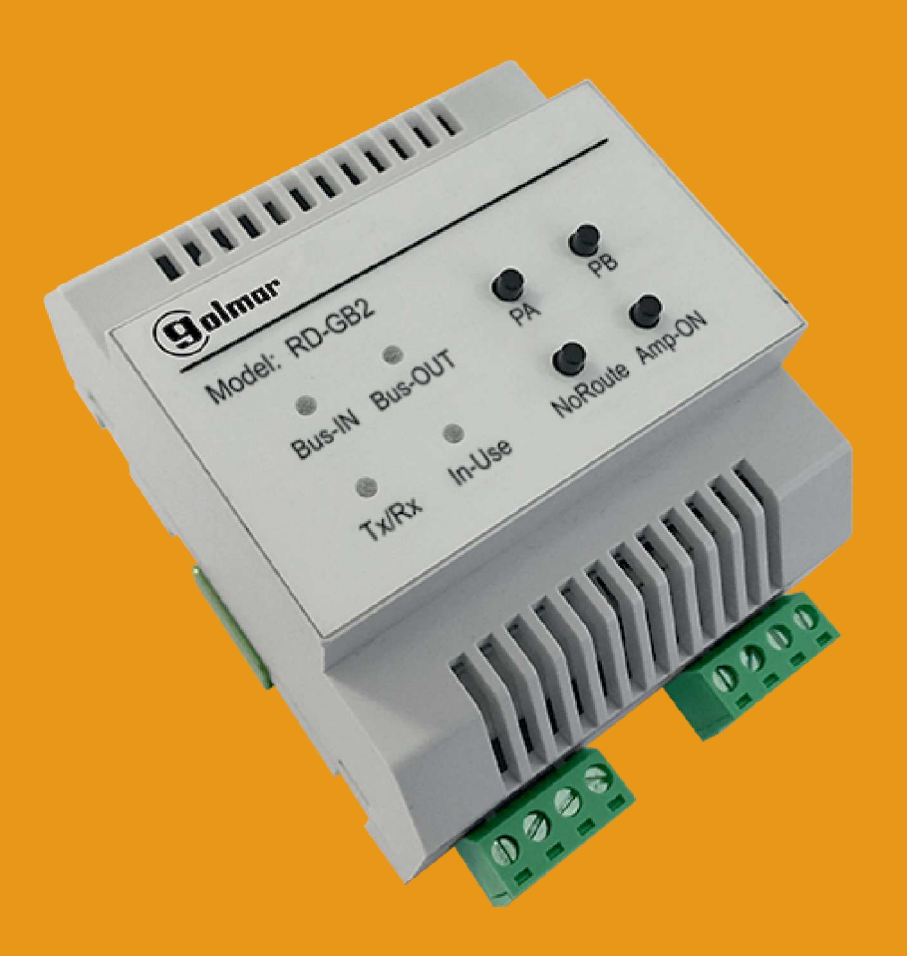

Amplificador Bus RD-GB2A Instalación 2 hilos GB2 Nexa Modular

**Cód. 50122075 <b>TRD-GB2A ES** REV.0317

## **INTRODUCCIÓN**

Ante todo le agradecemos y felicitamos por la adquisición de este producto.

Nuestro compromiso por conseguir la satisfacción de clientes como usted queda manifiesto por nuestra certificación ISO-9001 y por la fabricación de productos como el que acaba de adquirir.

La avanzada tecnología de su interior y un estricto control de calidad harán que, clientes y usuarios disfruten de las innumerables prestaciones que este equipo ofrece. Para sacar el mayor provecho de las mismas y conseguir un correcto funcionamiento desde el primer día, rogamos lea detenidamente este manual de instrucciones.

## **ÍNDICE**

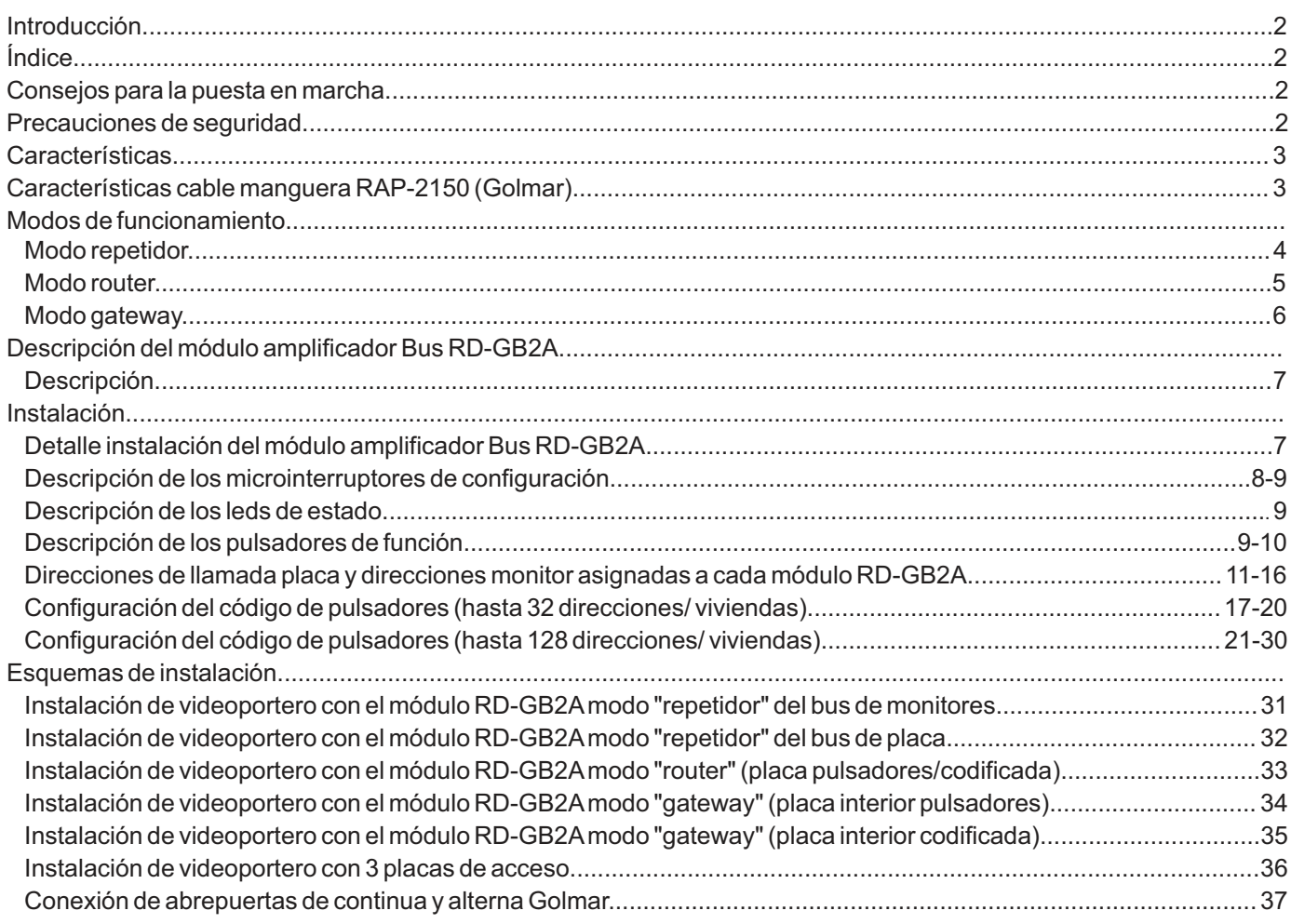

## **CONSEJOS PARA LA PUESTA EN MARCHA**

- No apretar excesivamente los tornillos de la regleta del módulo amplificador bus RD-GB2A.

- Antes de conectar el equipo, verificar el conexionado entre alimentador, placa, distribuidores, interface GSM, monitores, teléfonos y terminales de audio manos libres.
- Utilizar el cable Golmar **RAP-2150** (2x1mm<sup>2</sup>).
- Siga en todo momento las instrucciones de este manual.

## **PRECAUCIONES DE SEGURIDAD**

- Cuando se instale o modifique el equipo, **hacerlo sin alimentación.**

- La instalación y manipulación de este equipo deben ser realizado por **personal autorizado.**
- Toda la instalación debe viajar al menos a **40 cm. de cualquier otra instalación.**
- Instale el módulo RD-GB2Aen un lugar seco y protegido sin riesgo de goteo o proyecciones de agua.
- Instale el módulo RD-GB2Ajunto con su alimentador FA-GB2A.
- Evite emplazamientos cercanos a fuentes de calor, húmedos o polvorientos.
- No bloquee las ranuras de ventilación para que pueda circular el aire libremente.
- Para evitar daños, el módulo RD-GB2Atiene que estar firmemente anclado.

## **CARACTERÍSTICAS**

- Módulo amplificador de Bus RD-GB2Acon instalación simplificada (bus de 2 hilos no polarizados).
- Módulo amplificador de Bus RD-GB2Apara el sistema GB2 que permite los siguientes modos de funcionamiento:
	- $\infty$  Modo repetidor, permite incrementar la distancia del bus de la placa o la distancia del bus de monitores cuando es superior a los 80 m. (distancia con cable Golmar RAP-2150 trenzado 2x1mm2).
	- $\infty$  Modo router, permite realizar en la instalación hasta máximo 8 troncales/ verticales.
- $\infty$  Modo gateway, permite realizar una instalación con una placa general y hasta 8 edificios con placas interiores. - En modo repetidor:
	- $\infty$  Permite incrementar la distancia del bus de la placa o la distancia del bus de monitores cuando es superior a los 80m. (distancia con cable Golmar RAP-2150 trenzado 2x1mm<sup>2</sup>).
	- $\infty$ No permite el uso del módulo RD-GB2A como repetidor en instalaciones de troncales/ verticales ni de placa general.  $\infty$  Sólo un módulo RD-GB2A como repetidor por instalación.
- En modo router, permite realizar en la instalación hasta 8 troncales/ verticales:
	- w Hasta 23 monitores y viviendas con el monitor Vesta2 por troncal. (Instalaciones mixtas con teléfonos máx. 23 elementos).
	- $\infty$  Hasta 18 monitores y viviendas con el monitor Vesta7 por troncal. (Instalaciones mixtas con teléfonos máx. 18 elementos).
	- wHasta 32 teléfonos y viviendas con los teléfonos T562/ Nhea por troncal (instalación de portero electrónico, sólo audio).
	- $\infty$  Necesario un módulo RD-GB2A con su alimentador FA-GB2A por cada troncal/ columna.
	- $\in$  Hasta 4 placas de acceso codificadas, con placas de acceso de pulsadores, ver a continuación:
	- Instalación con 1 Placa de pulsadores hasta 128 viviendas (pul.dobles)/71 viviendas (pul.individuales).
	- Instalación con 2 Placas de pulsadores hasta 64 viviendas (pul. dobles)/31 viviendas (pul. individual) en cada placa.
	- Instalación con 3 placas de pulsadores hasta 42 viviendas (pul. dobles)/21 viviendas (pul. individual)en cada placa.
	- Instalación con 4 placas de pulsadores hasta 32 viviendas (pul. dobles)/16 viviendas (pul. individual) en cada placa.
	- w La placa/s deben tener instalado el módulo de sonido EL632 GB2A, para su compatibilidad con este modo de funcionamiento).
- En modo gateway, permite un sistema de placa general y hasta 8 edificios interiores.
	- $\in$  Hasta 23 monitores y viviendas con el monitor Vesta2 por edificio interior. (Instalaciones mixtas con teléfonos máx. 23 elementos).
	- $\infty$  Hasta 18 monitores y viviendas con el monitor Vesta7 por edificio interior. (Instalaciones mixtas con teléfonos máx. 18 elementos).
	- w Hasta 32 teléfonos y viviendas con los teléfonos T562/ Nhea por edificio interior (instalación de portero electrónico, sólo audio).
	- $\in$  Hasta 3 placas de acceso por edificio interior.
	- $\in$  Hasta 1 placa general. *(Nota: Para más de una placa general consulte con nuestros servicios de asistencia técnica).*
	- $\infty$  Hasta 8 edificios interiores (cada edificio interior hasta 3 placas de acceso).
	- $\infty$  Necesario un módulo RD-GB2A con su alimentador FA-GB2A por edificio interior.
	- w La placa/s deben tener instalado el módulo de sonido EL632 GB2A, para su compatibilidad con este modo de funcionamiento.
- Necesario un alimentador FA-GB2Apor cada módulo RD-GB2A.
- Necesario configurar el modo de funcionamiento.
- Microinterruptores de configuración (modo de funcionamiento, nº dirección módulo RD-GB2Ay final de línea).
- Leds de estado funcionamiento.

## **CARACTERÍSTICAS CABLE MANGUERA RAP-2150 (GOLMAR)**

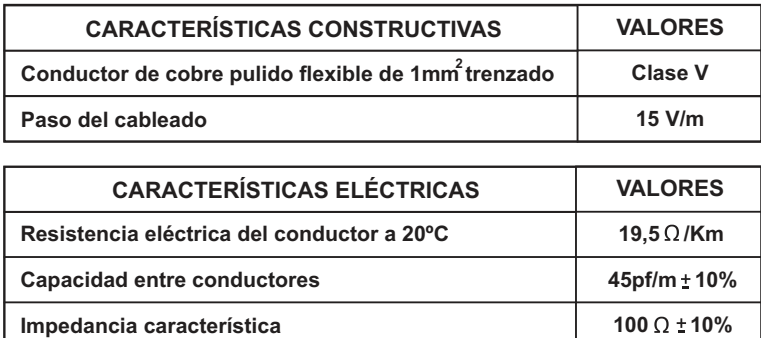

## **MODOS DE FUNCIONAMIENTO**

#### *Modo de funcionamiento "repetidor":*

- Este modo de funcionamiento permite incrementar la distancia del bus de placa o la distancia del bus de monitores cuando es superior a los 80 m (distancia con cable Golmar RAP-2150 trenzado 2x1mm<sup>2</sup>).
- Necesario un alimentador FA-GB2Acon el módulo RD-GB2A.
- Instalar el módulo RD-GB2Ajunto con su alimentador FA-GB2A.
- No permite el uso del módulo RD-GB2Acomo repetidor en instalaciones con troncales/ verticales ni de placa general.
- Sólo un módulo RD-GB2Acomo repetidor por instalación.

### **Instalación Edificio GB2 D2L-GB2 VESTA2 VESTA2 C C**  $\overline{\circ}$  $\overline{\phantom{0}}$  $^\uparrow$ **Bus monitor Bus monitor B FA- 2GB /A A EL632 GB2A Bus placa Modo edificio D**

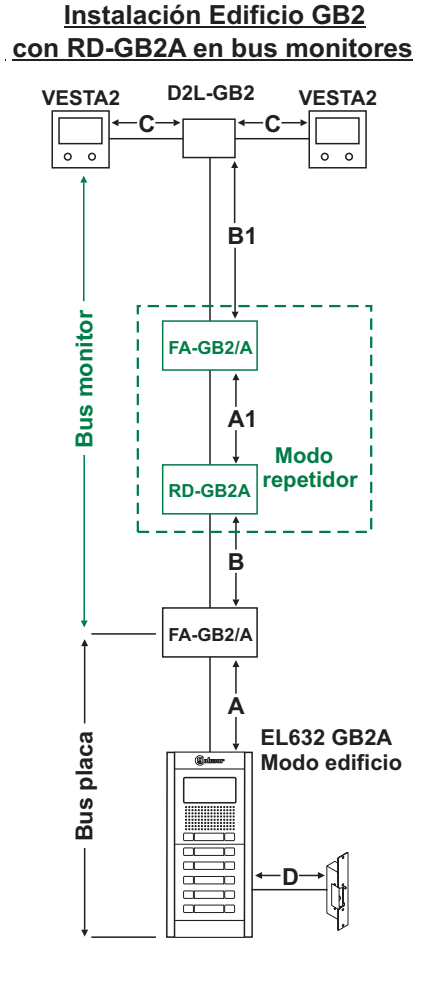

#### **Instalación Edificio GB2 con RD-GB2A en bus placa**

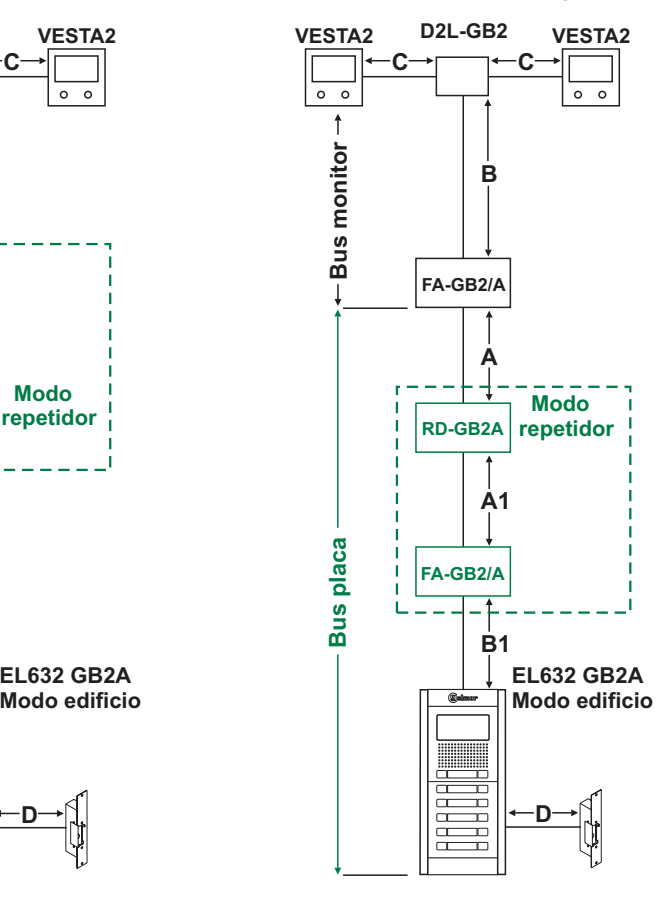

#### **Distancias y secciones**

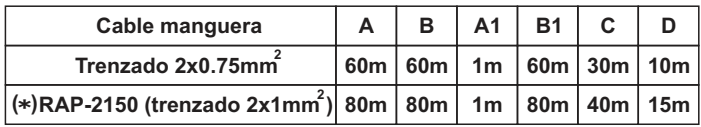

(\*) Distancias con cable Golmar **RAP-2150** (trenzado 2x1mm<sup>2</sup>).

## **MODOS DE FUNCIONAMIENTO**

### *Modo de funcionamiento "router":*

- Este modo de funcionamiento permite realizar en la instalación hasta máximo 8 troncales/ verticales.

- Un módulo RD-GB2Apor troncal/ columna.
	- w Hasta 23 monitores y viviendas con el monitor Vesta2 por troncal. (Instalaciones mixtas con teléfonos máx. 23 elementos).
	- w Hasta 18 monitores y viviendas con el monitor Vesta7 por troncal. (Instalaciones mixtas con teléfonos máx. 18 elementos).

wHasta 32 teléfonos y viviendas con los teléfonos T562/ Nhea por troncal (instalación de portero electrónico, sólo audio). - Necesario un módulo RD-GB2Acon su alimentador FA-GB2Apor cada troncal/ columna.

- Instalar el módulo RD-GB2Ajunto con su alimentador FA-GB2A.
- La placa/s deben tener instalado el módulo de sonido EL632 GB2A, para su compatibilidad con este modo de funcionamiento).
- Hasta 4 placas de acceso codificadas, con placas de acceso de pulsadores, ver a continuación:
	- $\infty$  Instalación con 1 Placa de pulsadores hasta 128 viviendas (pul. dobles)/72viviendas (pul. individuales).
	- wInstalación con 2 Placas de pulsadores hasta 62 viviendas (pul. dobles)/31 viviendas (pul. individuales) en cada placa.
	- $\infty$  Instalación con 3 placas de pulsadores hasta 42 viviendas (pul. dobles)/21 viviendas (pul. individuales) en cada placa.
	- wInstalación con 4 placas de pulsadores hasta 32 viviendas (pul. dobles)/16 viviendas (pul. individuales) en cada placa.

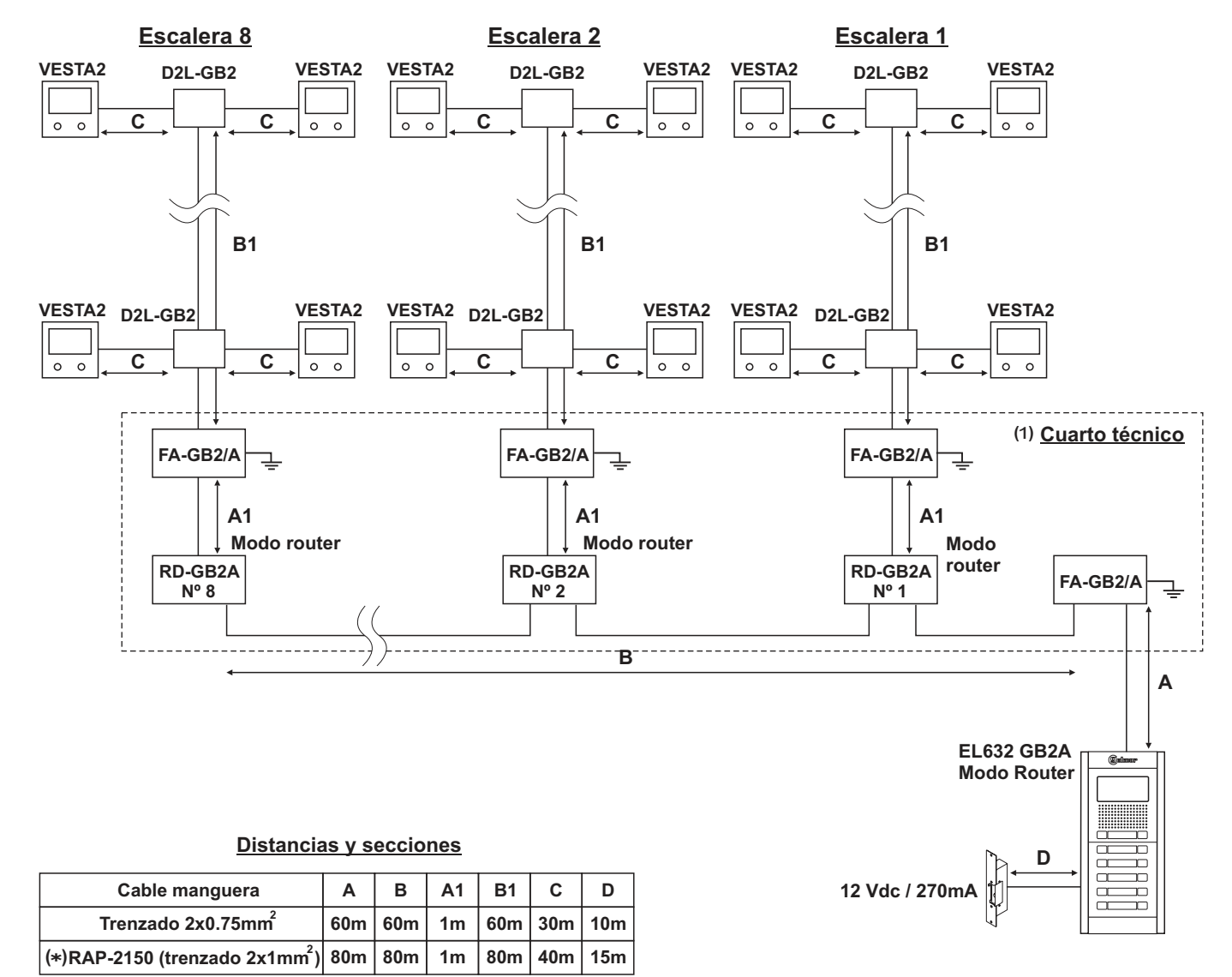

(\*) Distancias con cable Golmar **RAP-2150** (trenzado 2x1mm<sup>2</sup>).

**( )** 1 Se recomienda instalar los amplificadores RD-GB2A y sus respectivos alimentadores FA-GB2A en un cuarto/sala técnica. La conexión entre amplificadores RD-GB2A con una distancia de 20cm.

#### **IMPORTANTE:**

## **MODOS DE FUNCIONAMIENTO**

### *Modo de funcionamiento "gateway":*

- Este modo de funcionamiento permite un sistema de placa general y hasta 8 edificios interiores.
- Un amplificador RD-GB2Apor edificio interior.
	- w Hasta 23 monitores y viviendas con el monitor Vesta2 por edificio interior. (Instalaciones mixtas con teléfonos máx. 23 elementos).
	- $\in$  Hasta 18 monitores y viviendas con el monitor Vesta7 por edificio interior. (Instalaciones mixtas con teléfonos máx. 18 elementos).
	- w Hasta 32 teléfonos y viviendas con los teléfonos T562/ Nhea por edificio interior (instalación de portero electrónico, sólo audio).
- Necesario un módulo RD-GB2Acon su alimentador FA-GB2Apor cada edificio interior.
- Instalar el módulo RD-GB2Ajunto con su alimentador FA-GB2A.
- La placa debe tener instalado el módulo de sonido EL632 GB2A, para su compatibilidad con este modo de funcionamiento).
- Hasta una placa general. *(Nota: Para más de una placa general consulte con nuestros servicios de asistencia técnica).*
- Hasta 8 edificios interiores (cada edificio interior hasta 3 placas de acceso).

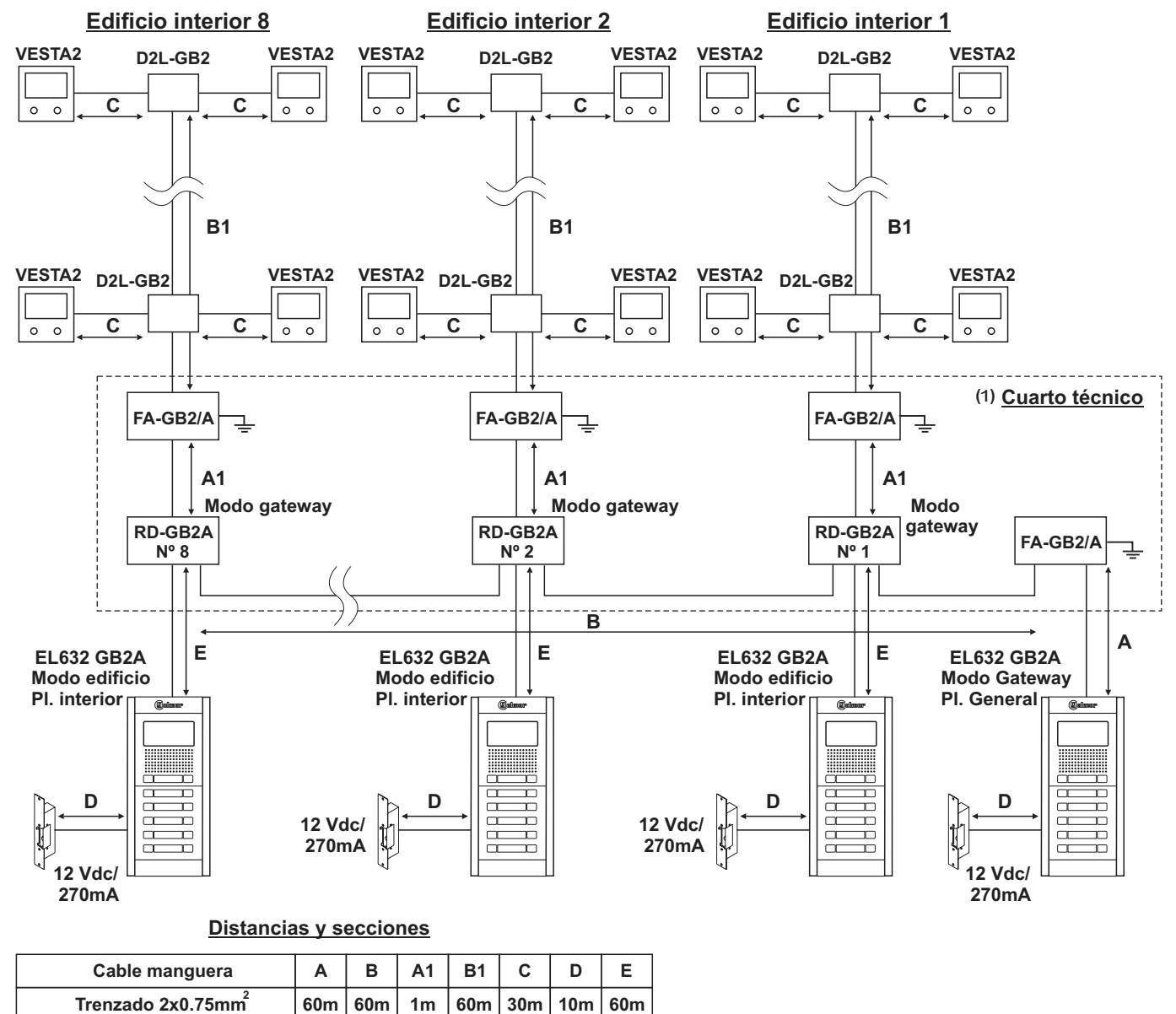

(\*) Distancias con cable Golmar **RAP-2150** (trenzado 2x1mm<sup>2</sup>).

**80m 80m 1m**

**80m**

**40m**

 $(*)$ RAP-2150 (trenzado 2x1mm<sup>2</sup>)

**( )** 1 Se recomienda instalar los amplificadores RD-GB2A y sus respectivos alimentadores FA-GB2A en un cuarto/sala técnica. La conexión entre amplificadores RD-GB2A con una distancia de 20cm.

**15m**

**80m**

## **DESCRIPCIÓN DEL MÓDULO AMPLIFICADOR BUS RD-GB2A**

## *Descripción:*

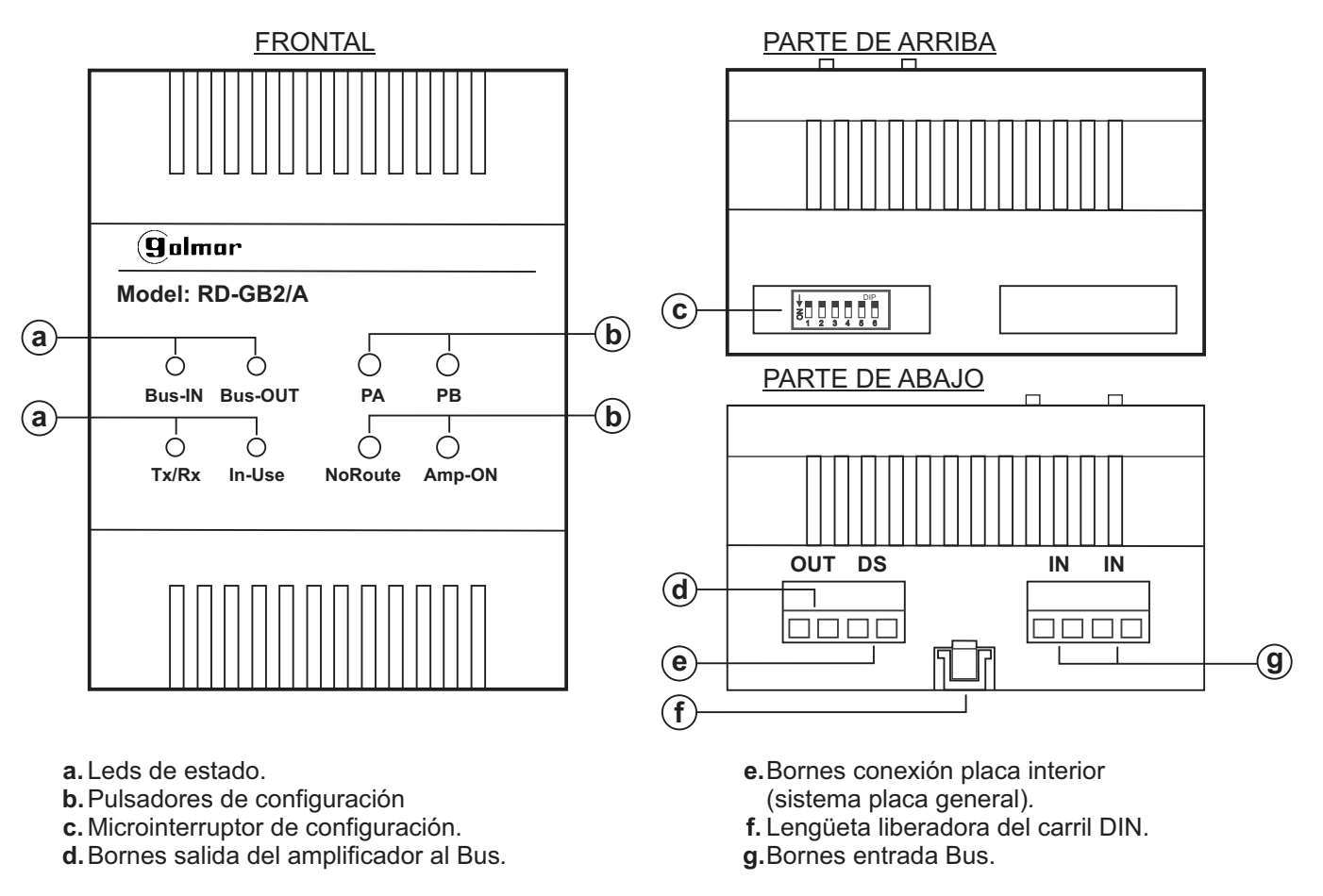

## **INSTALACIÓN**

## *Detalle instalación del módulo amplificador bus RD-GB2A:*

Instale el módulo RD-GB2A en un lugar seco y protegido sin riesgo de goteo o proyecciones de agua. Instale el módulo RD-GB2A junto con el alimentador FA-GB2A.

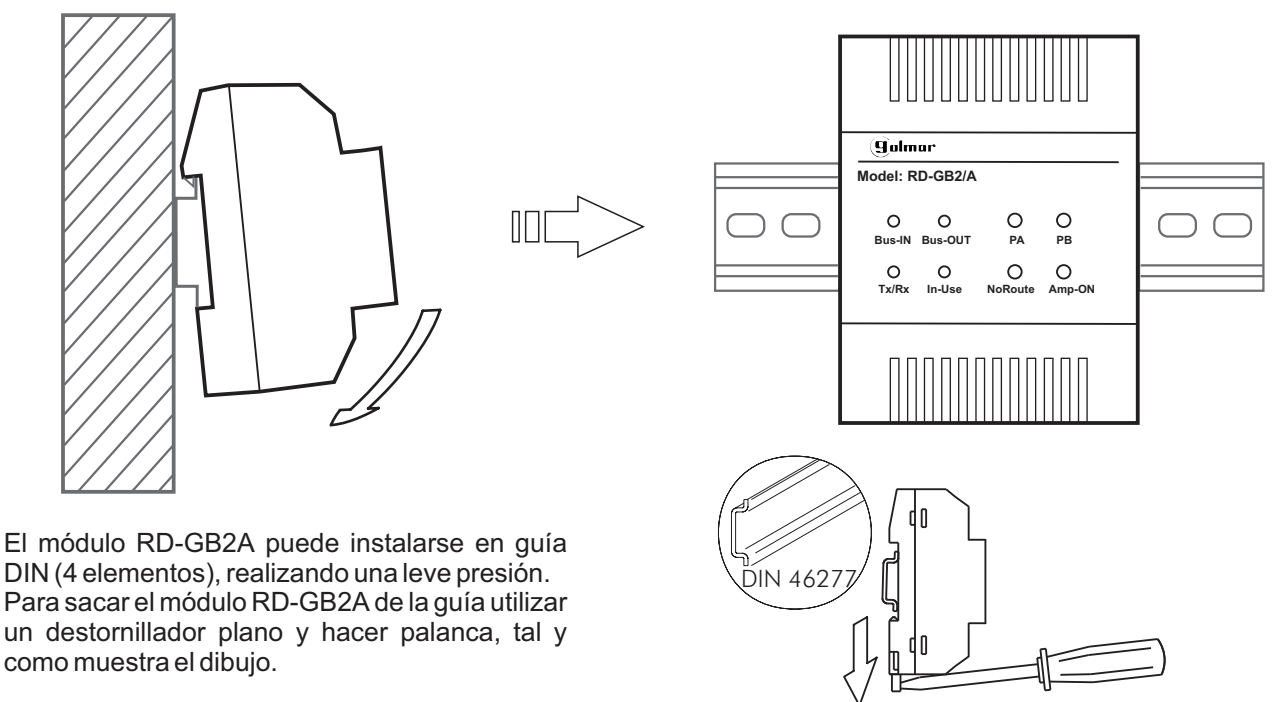

### *Descripción de los microinterruptores de configuración:*

Los microinterruptores del módulo RD-GB2A nos permiten configurar entre uno de los 3 modos de funcionamiento, número dirección módulo y final de línea.

- Modo repetidor, permite incrementar la distancia del bus de la placa o la distancia del bus de monitores cuando es superior a los 80 m.
- Modo router, permite realizar en la instalación hasta máximo 8 troncales/ columnas.
- Modo gateway, permite realizar una instalación con una placa general y hasta 7 edificios con placas interiores.

Configuración del modo de funcionamiento:

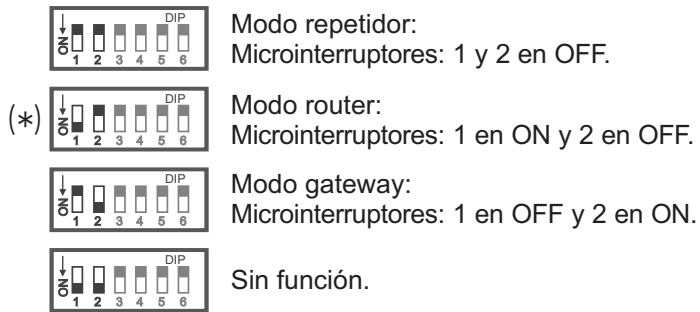

Configuración del número de dirección en el módulo RD-GB2Ainstalado:

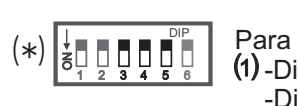

- Para configurar el módulo RD-GB2A como Nº 1: Microinterruptores 3, 4 y 5 en OFF.
	- -Direcciones llamada placa pulsadores (0 a 31) para dirección monitor (0 a 31) respectivamente. -Direcciones llamada placa codificada (1 a 32) para dirección monitor (de 0 a 31). Nota: La dirección de llamada "32" de la placa codificada, llama al monitor con dirección "0".

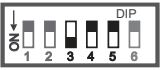

1 2 3 g۱

1 2 3 gι

1 2 3 g۱

DIP 66 4 5 6

bo d<sup>e</sup>o 4 5 6

Para configurar el módulo RD-GB2A como Nº 2: Microinterruptor 3 a ON, 4 y 5 en OFF.  $(1)$ -Direcciones llamada placa pulsadores (32 a 63) para dir. monitor (0 a 31) respectivamente. -Direcciones llamada placa codificada (33 a 64) para dirección monitor (0 a 31). Nota: La dirección de llamada "64" de la placa codificada, llama al monitor con dirección "0". Para configurar el módulo RD-GB2A como Nº 3: Microinterruptor 3 en OFF, 4 en ON y 5 en OFF. (1) -Direcciones llamada placa pulsadores (64 a 95) para dir. monitor (0 a 31) respectivamente. -Direcciones llamada placa codificada (65 a 96) para dirección monitor (0 a 31). Nota: La dirección de llamada "96" de la placa codificada, llama al monitor con dirección "0". Para configurar el módulo RD-GB2A como Nº 5: Microinterruptores 3 y 4 en OFF y 5 en ON.  $(1)$ -Direcciones llamada placa codificada (129 a 160) para dirección en monitor (0 a 31). Nota: La dirección de llamada "160" de la placa codificada, llama al monitor con dirección "0". Para configurar el módulo RD-GB2A como Nº 4: Microinterruptores 3 y 4 en ON y 5 en OFF.  $(1)$ -Direcciones llamada placa pulsadores (96 a 127) para dir. monitor (0 a 31) respectivamente. -Direcciones llamada placa codificada (97 a 128) para dirección monitor (0 a 31). Nota: La dirección de llamada "128" de la placa codificada, llama al monitor con dirección "0".

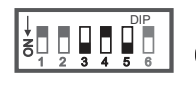

Para configurar el módulo RD-GB2A como Nº 6: Microinterruptor 3 en ON, 4 en OFF y 5 en ON.  $(1)$ -Direcciones llamada placa codificada (161 a 192) para dirección monitor (0 a 31). Nota: La dirección de llamada "192" de la placa codificada, llama al monitor con dirección "0".

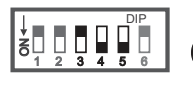

Para configurar el módulo RD-GB2A como Nº 7: Microinterruptor 3 en OFF, 4 y 5 en ON.  $(1)$ -Direcciones llamada placa codificada (193 a 224) para dirección monitor (0 a 31). Nota: La dirección de llamada "224" de la placa codificada, llama al monitor con dirección "0".

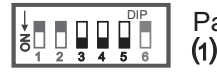

Para configurar el módulo RD-GB2A como Nº 8: Microinterruptores: 3, 4 y 5 en ON. -Direcciones llamada placa codificada (225 a 256) para dirección monitor (0 a 31).

Nota: La dirección de llamada "256" de la placa codificada, llama al monitor con dirección "0".

### **IMPORTANTE:**

- Seleccione un número de dirección diferente para cada módulo RD-GB2A.
- (1) Cada número de dirección del RD-GB2A, tiene asignadas 32 direcciones de llamada de la placa diferentes para cada módulo RD-GB2Adireccionados, para más detalle ver páginas 11 a 16.
- \* ( )**Valor de fábrica.**

Viene de la página anterior.

Configuración del final de línea en el módulo RD-GB2A:

1 2 3 ON DIP 4 5 6

Para configurar el final de línea del módulo RD-GB2A: Microinterruptor 6: Colocar en ON en el módulo RD-GB2A que acabe el recorrido del cable de Bus (en los bornes marcados como "IN").

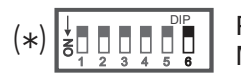

Para configurar el final de línea del módulo RD-GB2A: Microinterruptor 6: Dejar en OFF los módulos intermedios.

# \* ( )**Valor de fábrica.**

#### *Descripción de los leds de estado:*

El módulo RD-GB2A dispone de los siguientes leds de estado:

Bus In:

Led encendido: Cuando el cable del bus está conectado en el borne "IN".

Bus-Out:

Led encendido: Cuando está conectado el bus de monitores del módulo RD-GB2A.

TX/RX:

Led parpadea: Cuando la placa está en comunicación con un monitor del módulo RD-GB2A.

In-Use:

Led apagado: Cuando el módulo RD-GB2A está en reposo.

#### *Descripción de los pulsadores de función:*

Visualizar la ganancia de video:

Para ver que nivel de ganancia tiene ajustado el módulo RD-GB2A, pulse el botón  $\equiv$  de un monitor conectado al módulo RD-GB2A a visualizar (la imagen de la placa se mostrará en el monitor). Nota: La imagen debe mostrarse durante todo el proceso.

Paso 1: Pulse el botón  $\epsilon$  de un monitor conectado al módulo RD-GB2A que se desea modificar la ganancia de video, el led "In-Use" se encenderá.

Paso 2: Una pulsación sobre el pulsador "NoRoute" nos mostrará a través de los leds de estado el nivel de ganancia que tiene ajustado el módulo RD-GB2A, ver tabla:

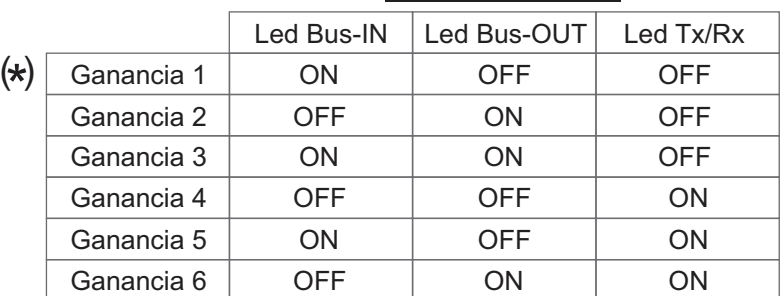

#### **Ganancia de video**

**Nota:** Nivel de ganancia de 1 a 6, siendo 1 el valor mínimo y 6 su valor máximo.

\* ( )**Valor de fábrica.**

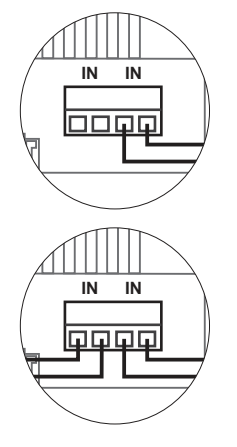

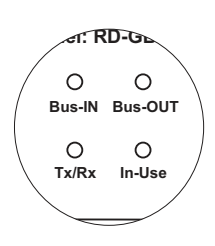

#### **Pulsadores de función**

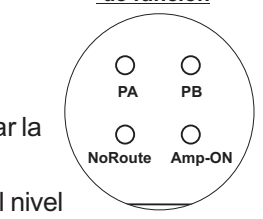

Viene de la página anterior.

#### Ajuste de la ganancia de video:

Para realizar el ajuste de ganancia del módulo RD-GB2A, pulse el botón  $=$  de un monitor conectado al módulo RD-GB2A a visualizar (la imagen de la placa se mostrará en el monitor). Nota: La imagen debe mostrarse durante todo el proceso.

Paso 1: Pulse el botón  $\equiv$  de un monitor conectado al módulo RD-GB2A que se desea modificar la ganancia de video, el led "In-Use" se encenderá. (Nota: RD-GB2Aen modo gateway, establecer comunicación con la placa general).

Paso 2: Presione el pulsador PAo PB para reducir o aumentar el nivel de ganancia respectivamente del módulo RD-GB2A al valor deseado. Los leds de estado irán indicando el nivel de ganancia modificado, ver tabla:

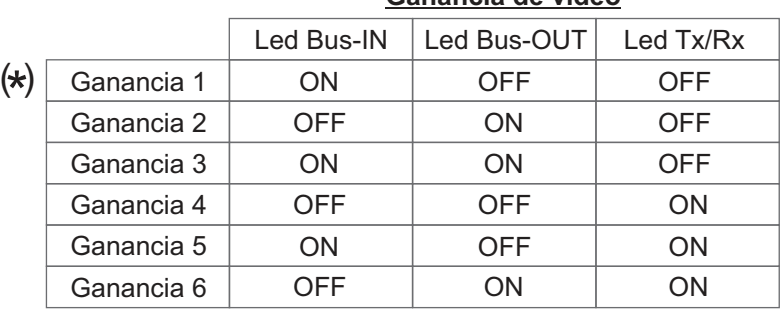

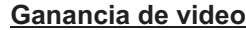

**Nota:** Nivel de ganancia de 1 a 6, siendo 1 el valor mínimo y 6 su valor máximo.

# \* ( )**Valor de fábrica.**

- Paso 3:Acontinuación para guardar el valor de ganancia seleccionado, presione el pulsador "NoRoute" durante 3 seg., el led "In-Use" parpadeará.
- Paso 4: Vuelva a presionar el pulsador "NoRoute" durante 3 segundos hasta que el led pase a encendido fijo. Esto nos indica que el módulo RD-GB2A está funcionando con la ganancia modificada en los pasos anteriores en "modo fijo" (siempre).
- Paso 5: Compruebe que la ganancia modificada es correcta, con el video del monitor activada presione el pulsador "NoRoute" y compruebe que los leds de estado indica el valor de ganancia deseado (ver la tabla de ganancia video en el paso 2).
- Nota: Repita el procedimiento (pasos del 1 al 5) hasta que el módulo RD-GB2A quede configurado con la ganancia de video deseado

Ajustar la ganancia de video en modo "fijo" o modo "automático":

El módulo RD-GB2A, permite 2 modos de funcionamiento del ajuste de ganancia:

<u>Modo "fijo":</u> El módulo RD-GB2A utilizará siempre la ganancia que está configurada en el módulo.

modo "fijo" de ganancia, el led "In-Use" se encenderá. (Nota: RD-GB2A en modo gateway, establecer *│* PAP B Paso 1: Pulse el botón  $\epsilon$  de un monitor conectado al módulo RD-GB2A que se desea ajustar el comunicación con la placa general).

Paso 2: A continuación presione el pulsador "NoRoute" durante 3 segundos, repita este paso hasta que el led de estado "In-Use" está encendido fijo.

Modo "automático": El módulo RD-GB2Aajusta la ganancia automáticamente al conectar el módulo a la instalación.

Paso 1: Pulse el botón  $\equiv$  de un monitor conectado al módulo RD-GB2A que se desea ajustar el modo "automático" de la ganancia, el led "In-Use" se encenderá.

Paso 2: A continuación presione el pulsador "NoRoute" durante 3 segundos, repita este paso hasta que el led de estado "In-Use" esté parpadeando.

#### Valores por defecto:

Si se desea dejar en el módulo RD-GB2A con los ajustes por defecto (ganancia nivel 1 y modo "fijo"):

Paso 1: Desconecte la alimentación en el módulo.

Paso 2: Vuelva a conectar la alimentación al módulo, a continuación y durante los primeros 10 segundos con el módulo RD-GB2A en reposo, presione el pulsador "NoRoute" durante 3 segundos, el led de estado "In-Use" parpadeará una vez confirmando que el módulo está ahora con los valores por defecto.

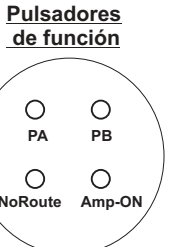

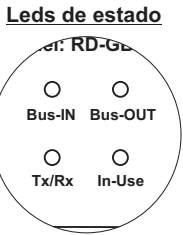

Direcciones de llamada placa y direcciones monitor asignadas a cada módulo RD-GB2A instalado:

### **Módulo RD-GB2A Nº1**

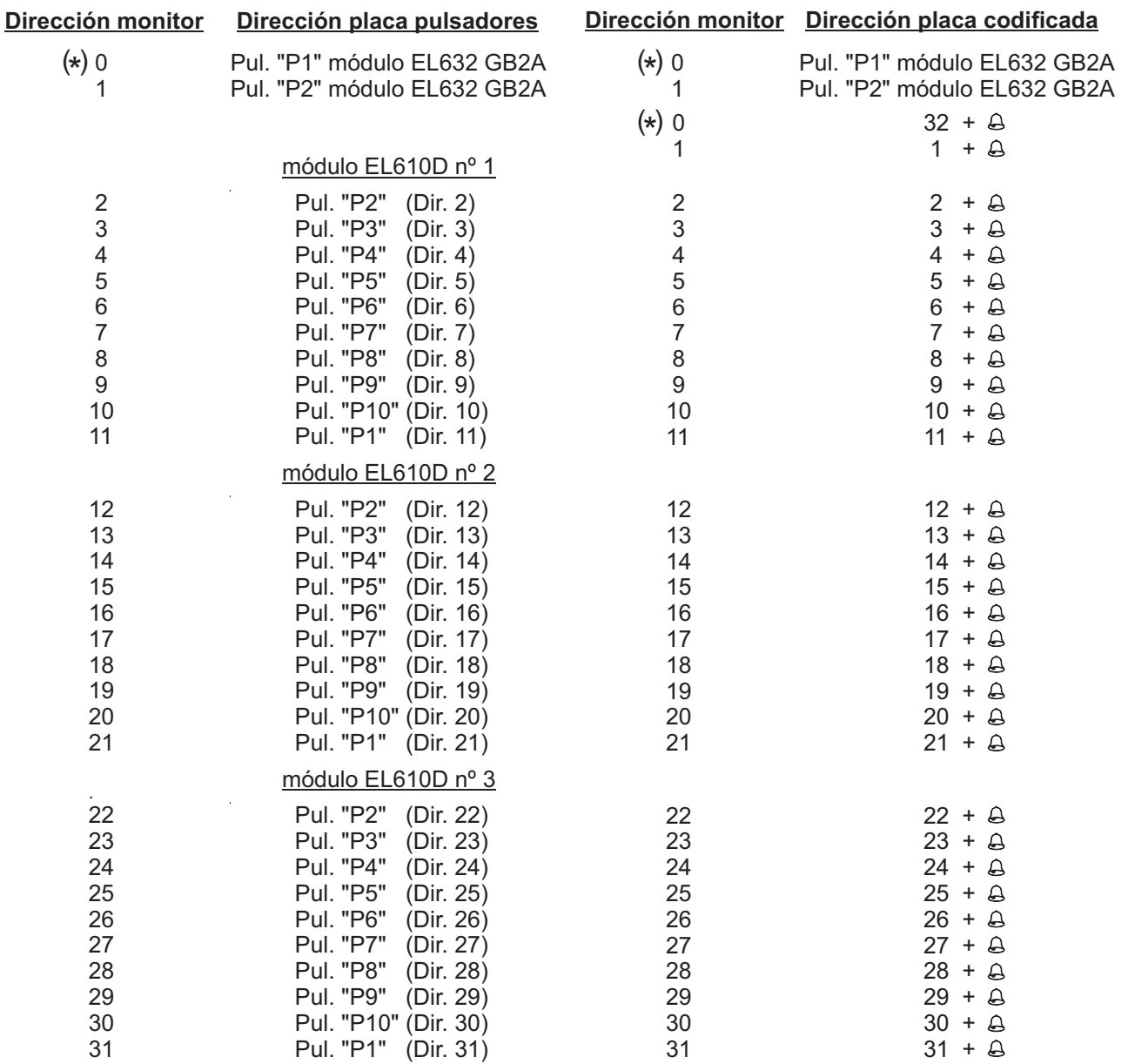

# ( ) \* **IMPORTANTE:**

-En sistemas de placa con pulsadores de llamada, la primera dirección del monitor es el "Código 0".

decir que para realizar una llamada al monitor con el "código 0" (dip 1 a dip 5 a OFF), se deberá marcar $(\bf 3)$  (  $\bf 2)$  ( $\bf \Delta)$ en -En sistemas de placa codificada (N3301/GB2), en el *módulo RD-GB2A Nº 1* el "código 0" es el "código 32", esto quiere el teclado numérico N3301/GB2.

-El software (Address Manager GB2) en el módulo EL632-GB2Ael pulsador P1 con "código 0" de llamada es mostrado también como "código 32".

Viene de la página anterior.

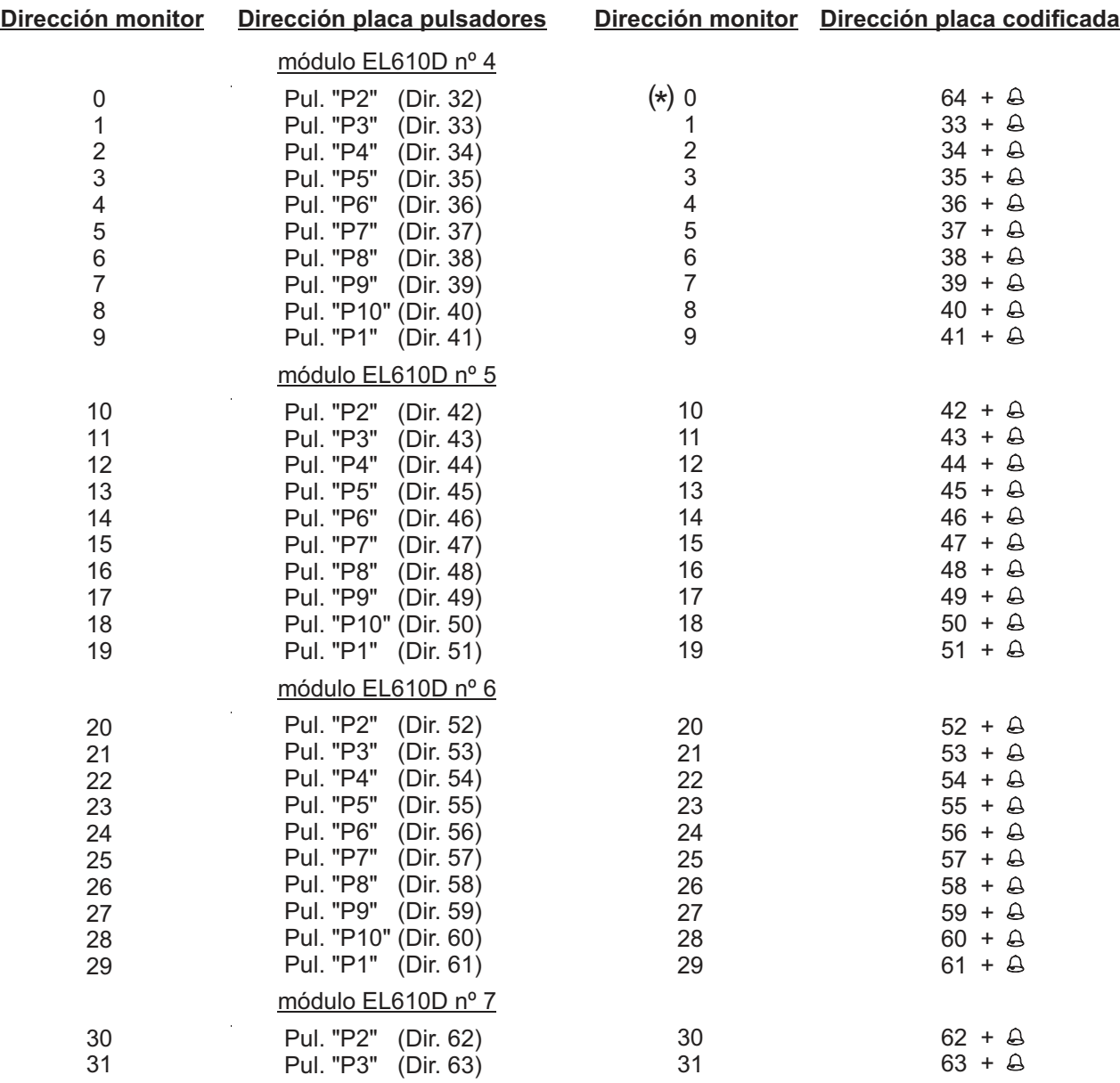

#### **Módulo RD-GB2A Nº2**

# ( ) \* **IMPORTANTE:**

el "código 0" (dip 1 a dip 5 a OFF), se deberá marcar( **6**  $)$  (  $\blacktriangle$  ) ( $\triangle$ )en el teclado numérico N3301/GB2. -En sistemas de placa codificada (N3301/GB2), en el *módulo RD-GB2A Nº* 2, para realizar una llamada al monitor con

Viene de la página anterior.

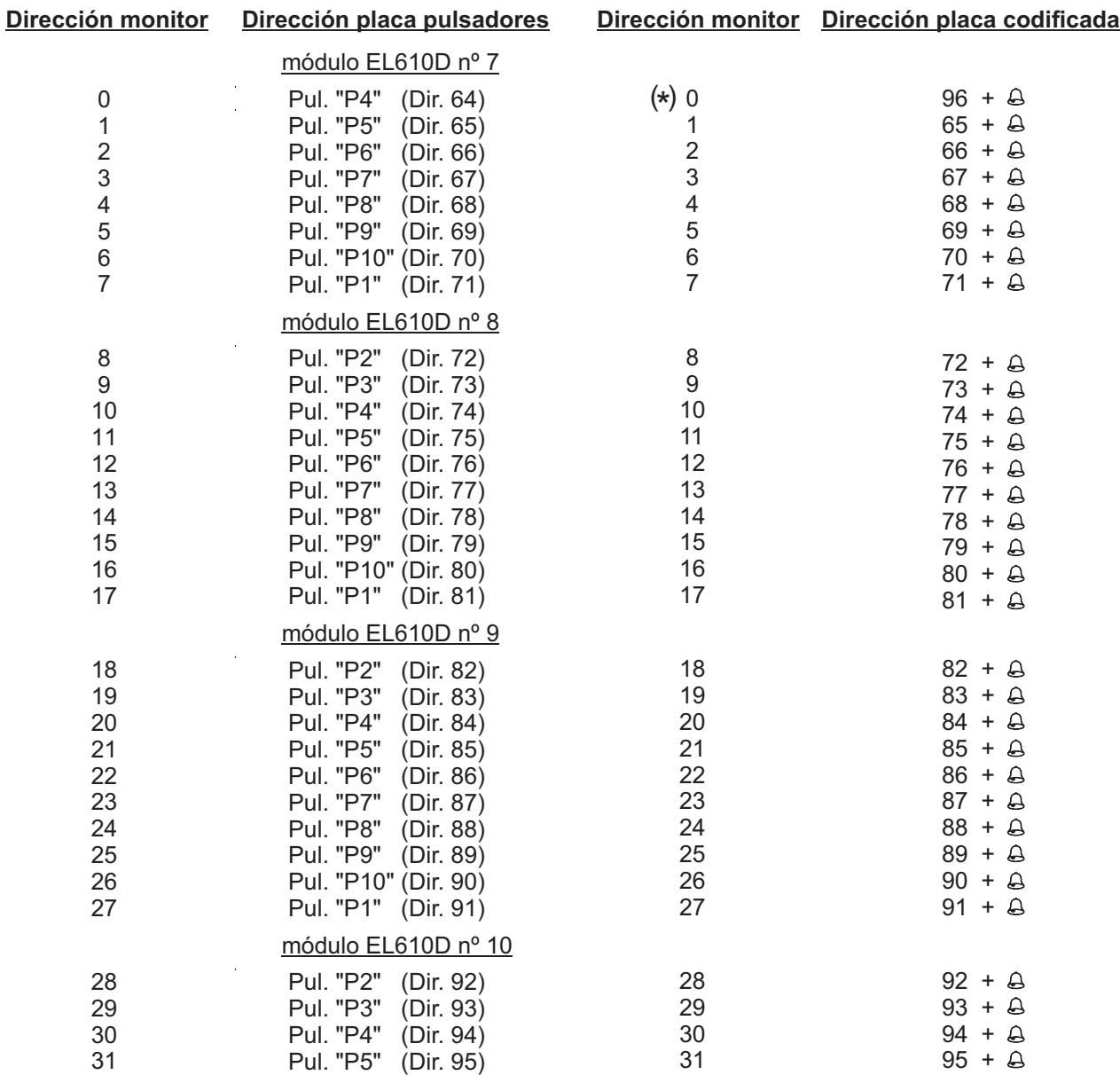

#### **Módulo RD-GB2A Nº3**

# ( ) \* **IMPORTANTE:**

el "código 0" (dip 1 a dip 5 a OFF), se deberá marcar( **9** ) ( **6** ) (④) en el teclado numérico N3301/GB2. -En sistemas de placa codificada (N3301/GB2), en el *módulo RD-GB2A Nº 3*, para realizar una llamada al monitor con

Viene de la página anterior.

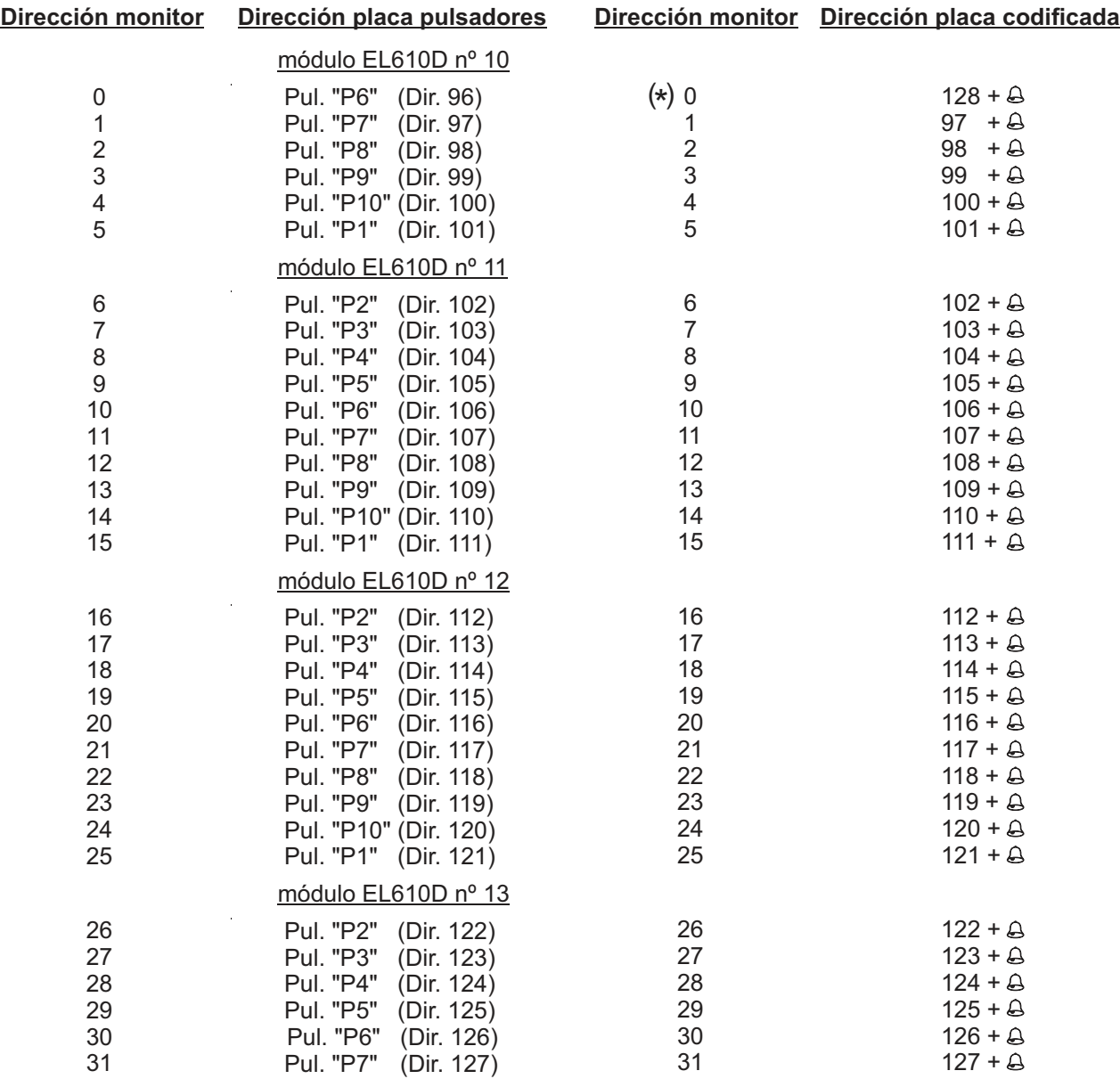

#### **Módulo RD-GB2A Nº4**

# ( ) \* **IMPORTANTE:**

el "código 0" (dip 1 a dip 5 a OFF), se deberá marcar ( 1 ) ( **2** ) ( **8** ) (④)en el teclado numérico N3301/GB2. -En sistemas de placa codificada (N3301/GB2), en el *módulo RD-GB2A Nº 4*, para realizar una llamada al monitor con

Viene de la página anterior.

#### **Módulo RD-GB2A Nº5**

#### **Módulo RD-GB2A Nº6**

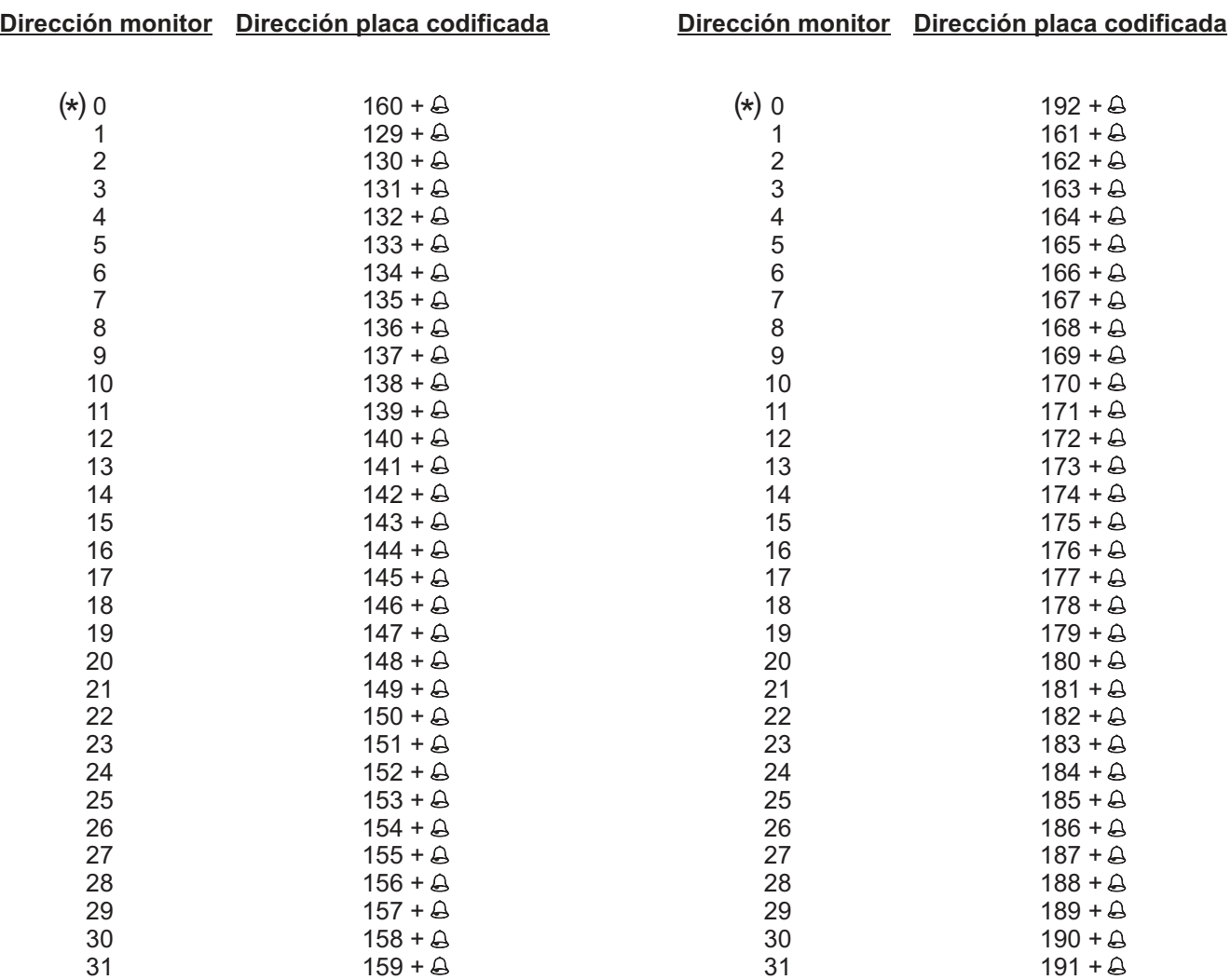

# ( ) \* **IMPORTANTE:**

el "código 0" (dip 1 a dip 5 a OFF), se deberá marcar  $(\,\mathbf{1}\,)(\, \mathbf{6}\,)(\, \mathbf{0}\,)(\Delta)$ en el teclado numérico N3301/GB2. -En sistemas de placa codificada (N3301/GB2), en el *módulo RD-GB2A Nº 5, para realizar una llamada al monitor con* 

-En sistemas de placa codificada (N3301/GB2), en el *módulo RD-GB2A Nº 6,* para realizar una llamada al monitor con el "código 0" (dip 1 a dip 5 a OFF), se deberá marcar  $($  1  $)$   $($  **9**  $)$   $($  2  $)$   $($   $\!\Delta)$  en el teclado numérico N3301/GB2.

Viene de la página anterior.

#### **Módulo RD-GB2A Nº7**

#### **Módulo RD-GB2A Nº8**

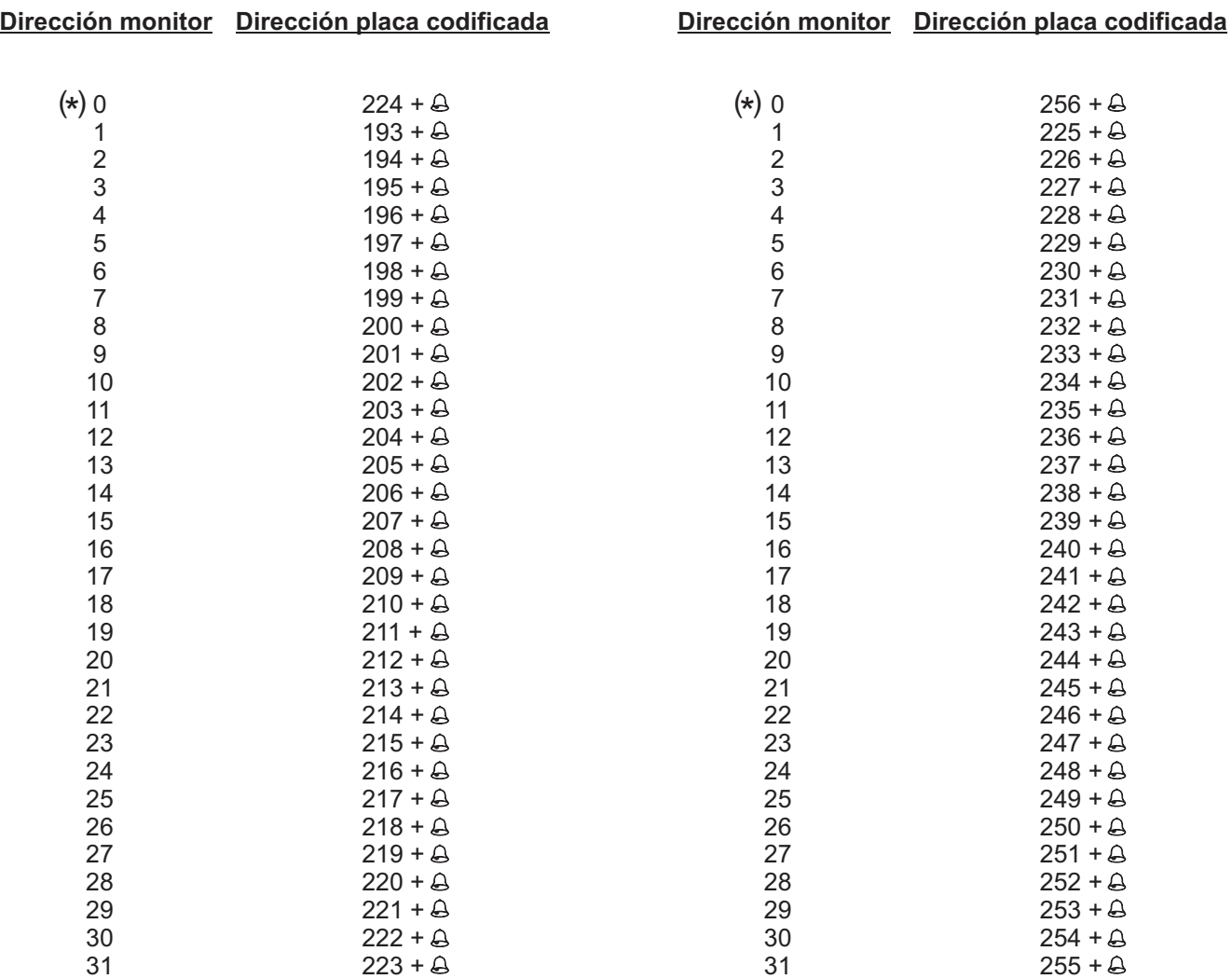

# ( ) \* **IMPORTANTE:**

el "código 0" (dip 1 a dip 5 a OFF), se deberá marcar $(\bf 2) (\bf 2) (\bf 4) (\Delta)$ en el teclado numérico N3301/GB2. -En sistemas de placa codificada (N3301/GB2), en el *módulo RD-GB2A Nº 7,* para realizar una llamada al monitor con

-En sistemas de placa codificada (N3301/GB2), en el *módulo RD-GB2A Nº 8,* para realizar una llamada al monitor con el "código 0" (dip 1 a dip 5 a OFF), se deberá marcar (  $\bf 2$  ) (  $\bf 5$  ) (  $\bf 6$  ) ( $\bf \omega$ ) en el teclado numérico N3301/GB2.

### *Configuración del código de pulsadores (hasta 32 direcciones/ viviendas):*

- El módulo de pulsadores EL610D debe ser configurado, para asignar un código de llamada a los pulsadores. Realizar esta configuración con el microinterruptor ubicado en la parte posterior del módulo.
- Dependiendo de la opción de configuración seleccionada, los pulsadores serán asignados con un código de llamada determinado.
- Para configurar el código de llamada en los monitores. Será de especial interés conocer el código de llamada de cada pulsador, tal y como muestra la tabla adjunta.

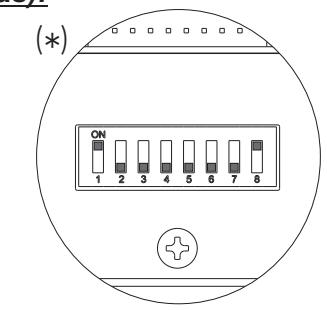

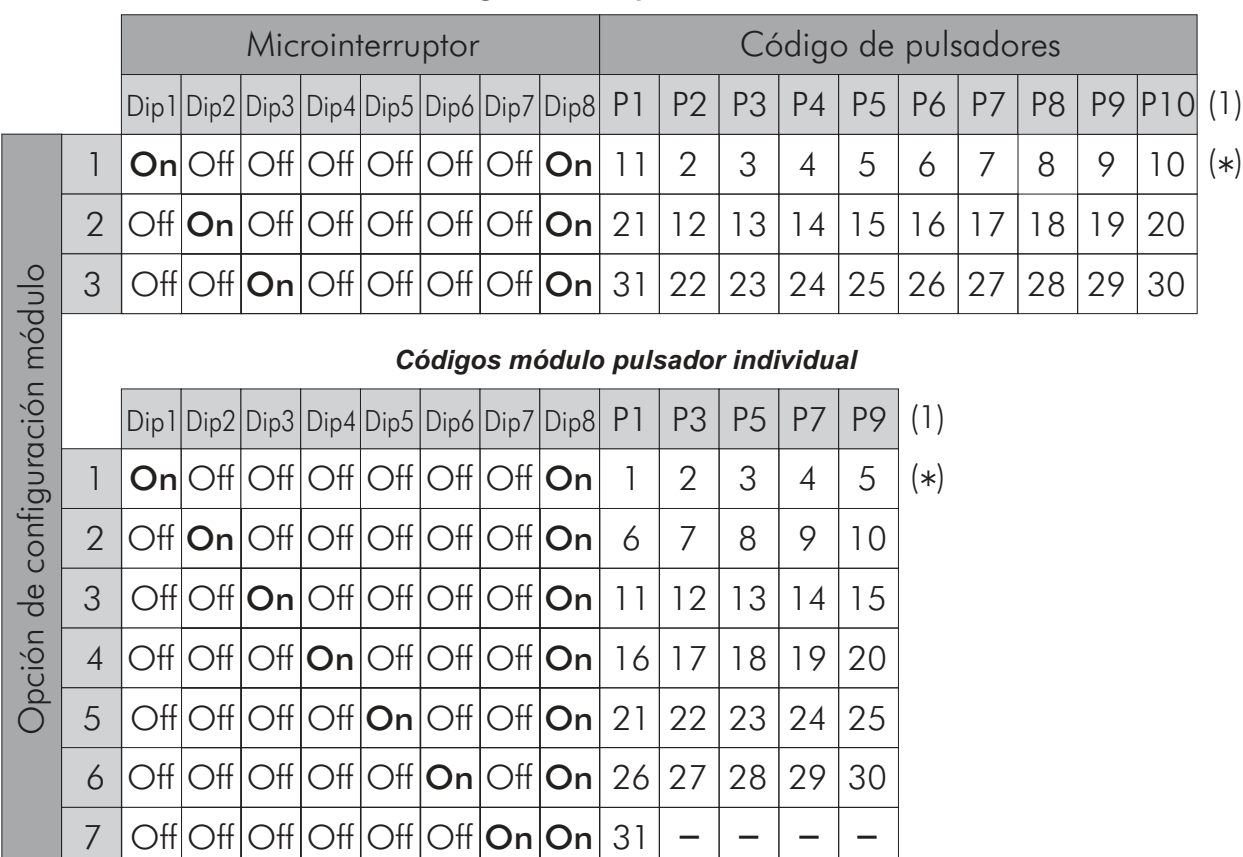

### Módulo de pulsadores EL-610D *Códigos módulo pulsador doble*

(1)**P1- P10:** Pulsador 1 - pulsador 10.

**Importante:** Seleccionar una opción de configuración diferente para cada módulo EL610D.

\* ( )**Valor de fábrica.**

7

#### **IMPORTANTE:**

Para la descripción, instalación, configuración y programación de la placa, módulo EL610D y monitores, ver manual que se adjunta con la placa y monitor correspondiente.

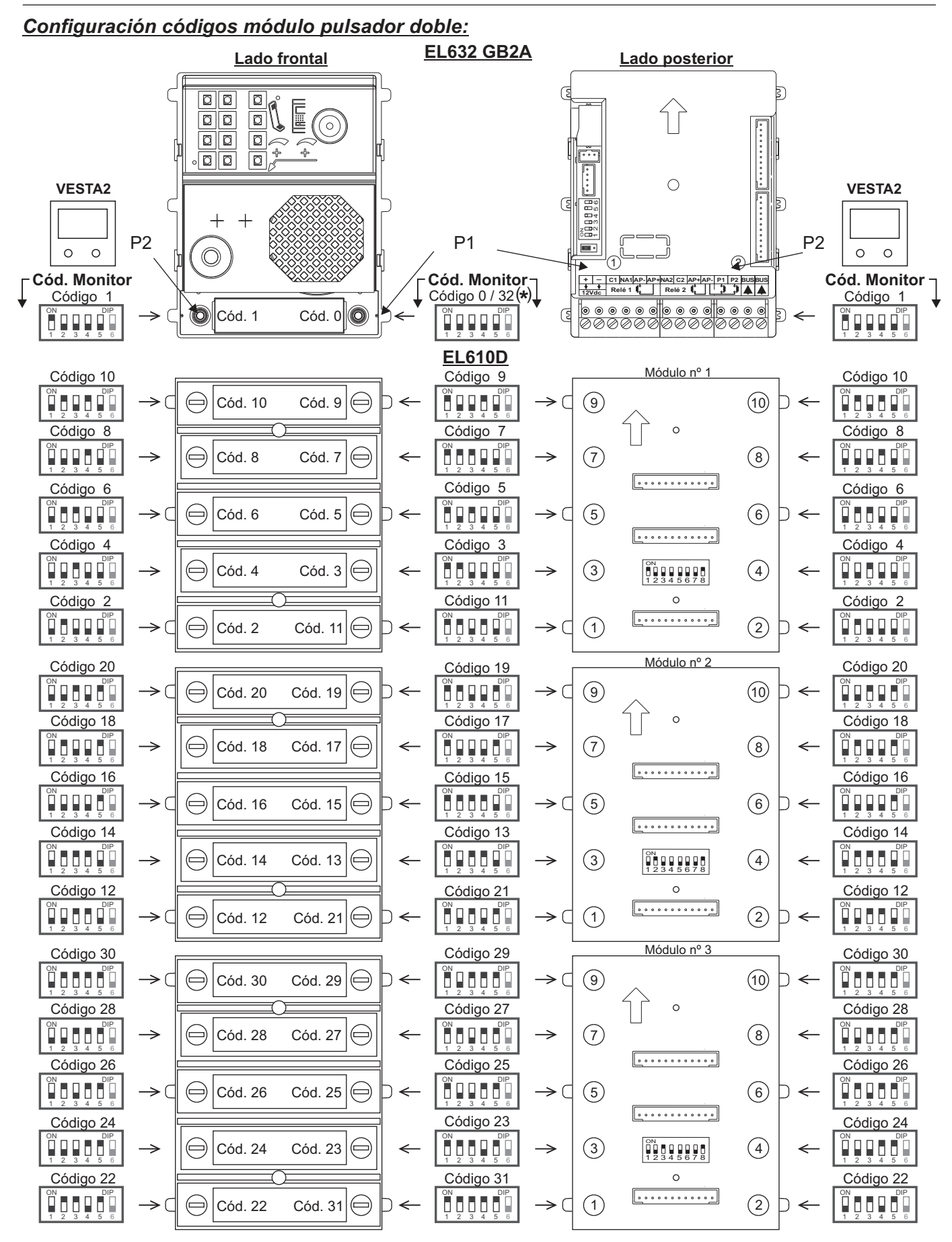

( ) \* *-En sistemas de placa con pulsadores de llamada, la primera dirección del monitor es el "Código 0".*

*-El software (Address Manager GB2) el "código 0" de llamada del pulsador "P1" del módulo de sonido es mostrado también como "código 32".*

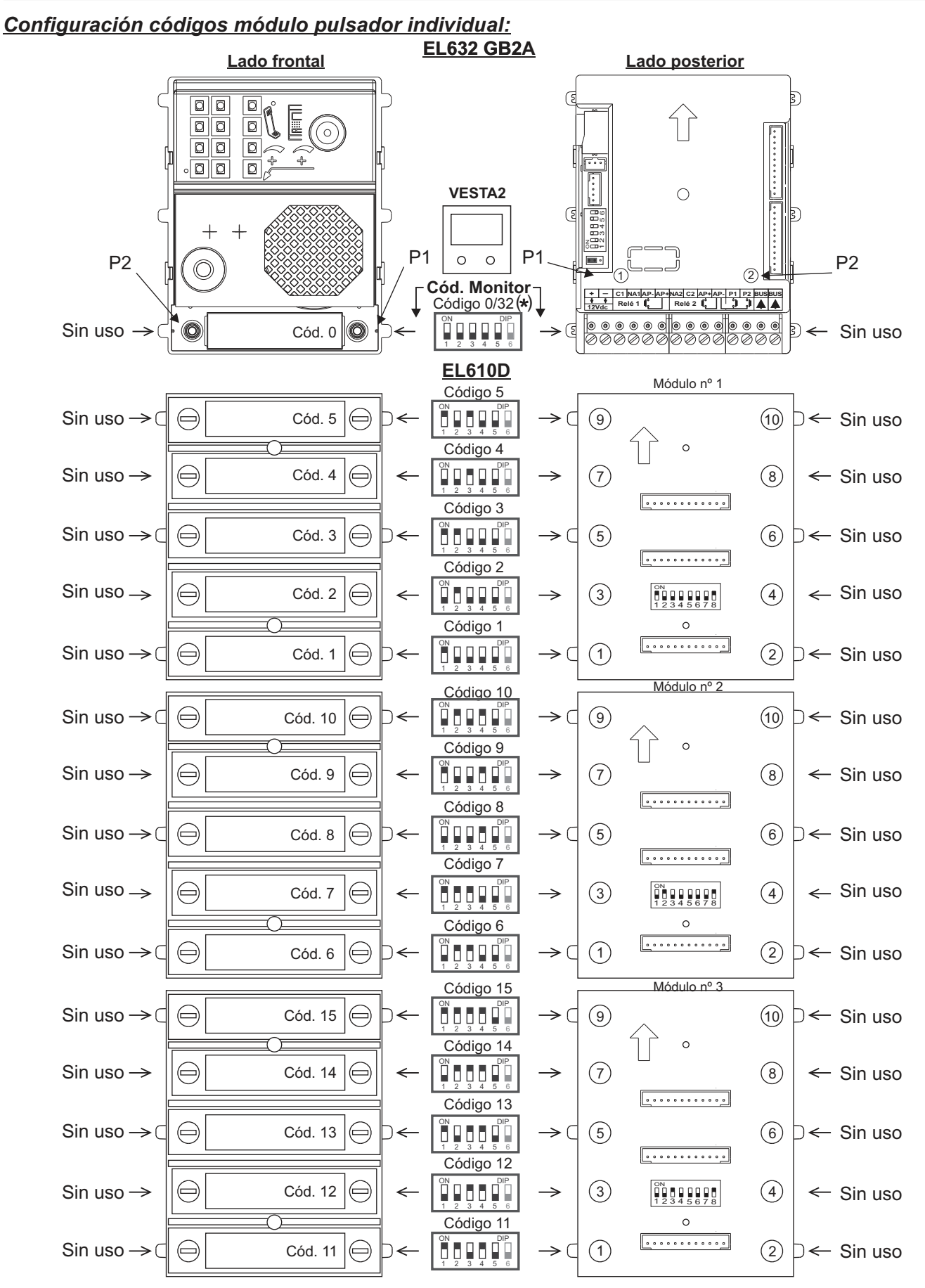

( ) \* *-En sistemas de placa con pulsadores de llamada, la primera dirección del monitor es el "Código 0".*

Continúa *-El software (Address Manager GB2) el "código 0" de llamada del pulsador "P1" del módulo de sonido es mostrado también como "código 32".*

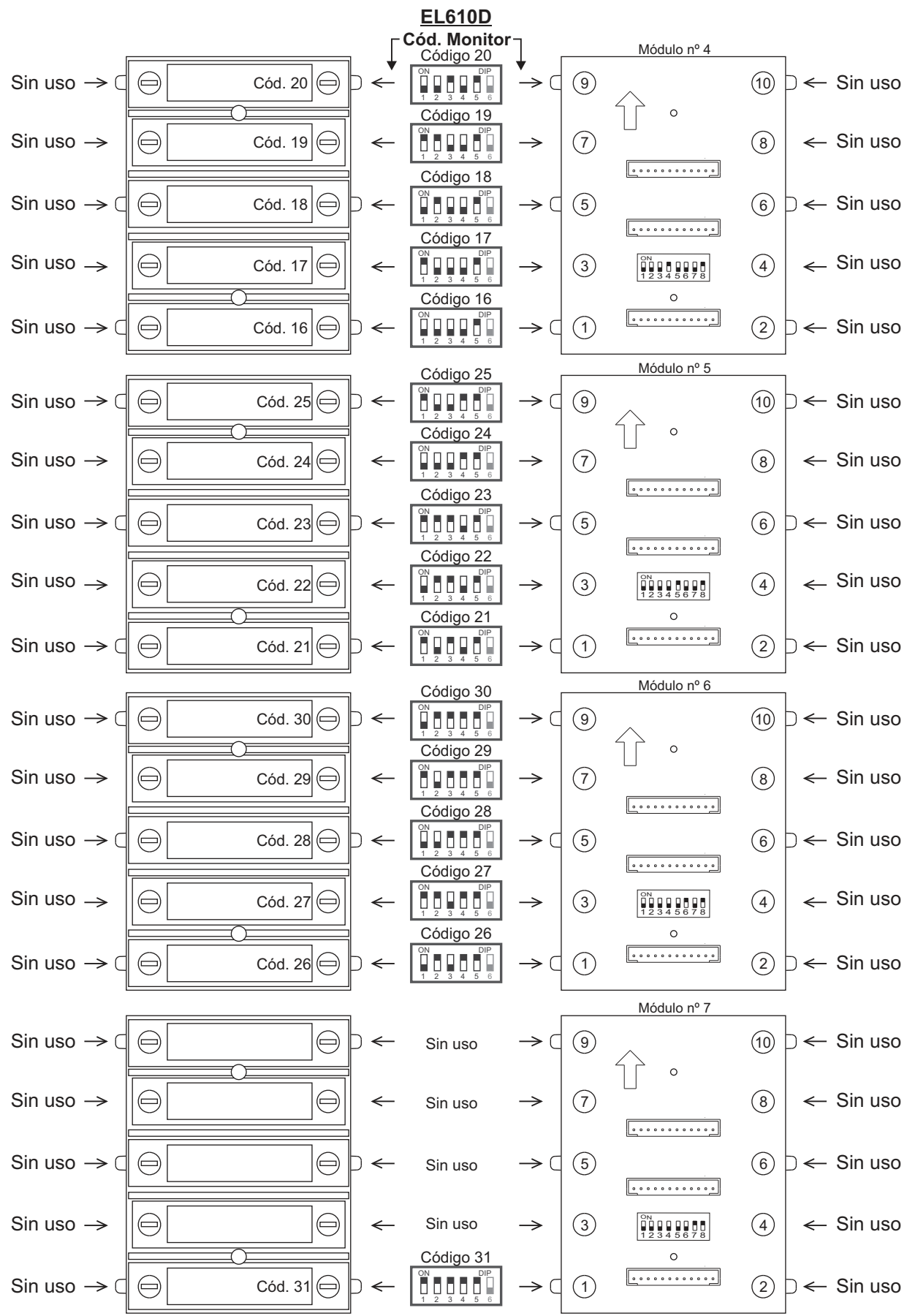

### *Configuración del código de pulsadores (hasta 128 direcciones/ viviendas):*

El módulo de pulsadores EL610D debe ser configurado, para asignar un código de llamada a los pulsadores. Realizar esta configuración con el microinterruptor ubicado en la parte posterior del módulo.

Dependiendo de la opción de configuración seleccionada, los pulsadores serán asignados con un código de llamada determinado.

Para configurar el código de llamada en los monitores. Será de especial interés conocer el código de llamada de cada pulsador, tal y como muestra la tabla adjunta.

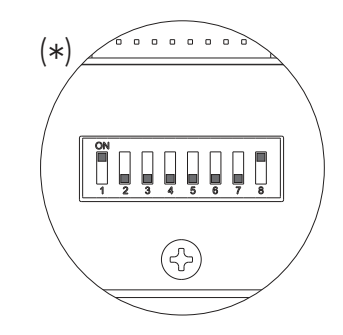

## Módulo de pulsadores EL-610D

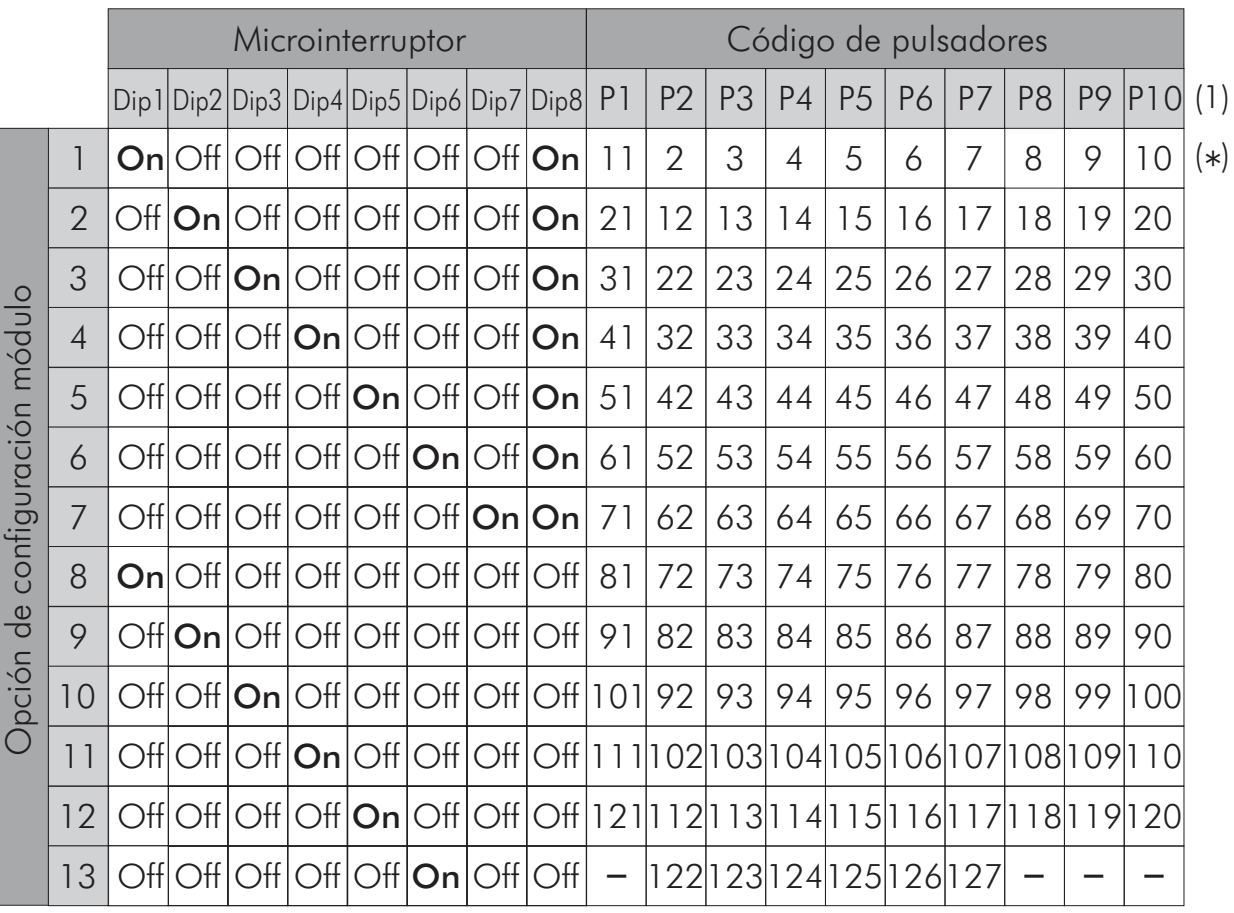

## *Códigos módulo pulsador doble*

(1)**P1- P10:** Pulsador 1 - pulsador 10.

**Importante:** Seleccionar una opción de configuración diferente para cada módulo EL610D.

# \* ( )**Valor de fábrica.**

#### **IMPORTANTE:**

- Para la descripción, instalación, configuración y programación de la placa, módulo EL610D y monitores, ver manual que se adjunta con la placa y monitor correspondiente.
- Hasta 4 placas de acceso de pulsadores, ver a continuación:
- Instalación con 1 Placa de acceso de pulsadores hasta 128 viviendas.

Instalación con 2 Placas de acceso de pulsadores hasta 62 viviendas en cada placa de acceso.

Instalación con 3 placas de acceso de pulsadores hasta 42 viviendas en cada placa de acceso. Instalación con 4 placas de acceso de pulsadores hasta 32 viviendas en cada placa de acceso.

Viene de la página anterior.

### Módulo de pulsadores EL-610D

#### *Códigos módulo pulsador individual*

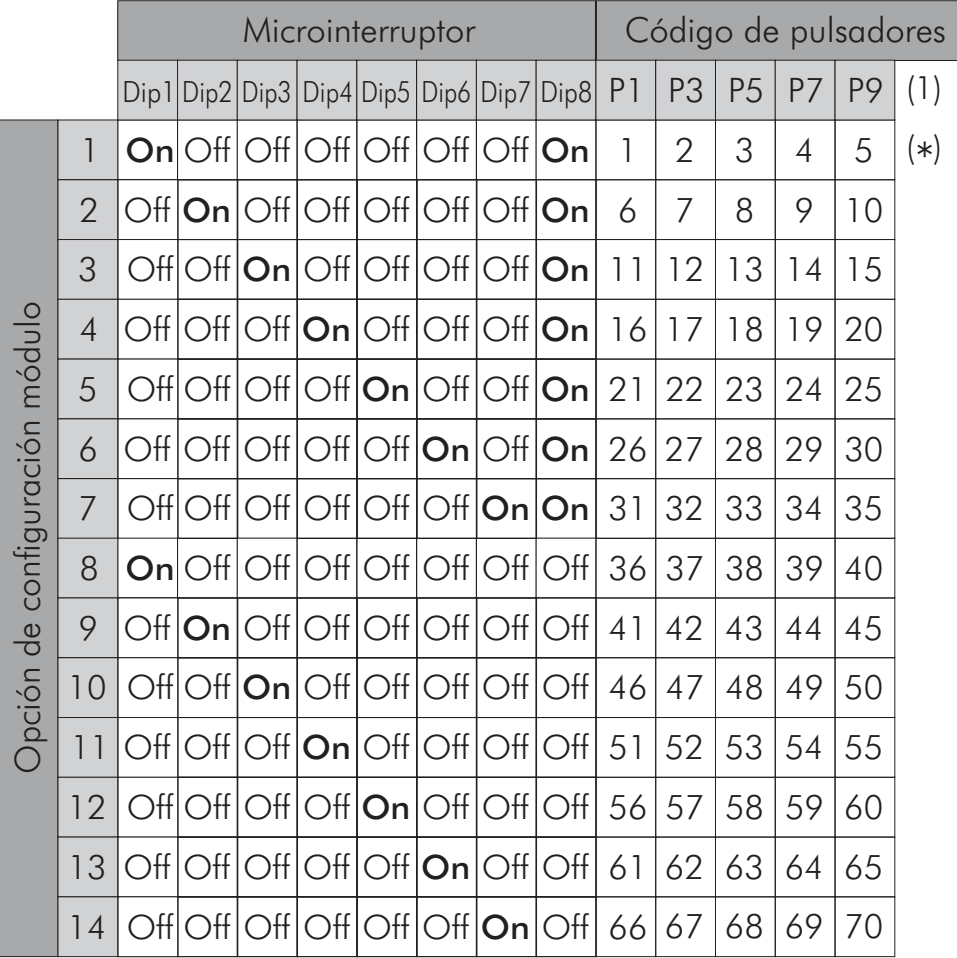

(1)**P1- P10:** Pulsador 1 - pulsador 10.

**Importante:** Seleccionar una opción de configuración diferente para cada módulo EL610D. \* ( )**Valor de fábrica.**

#### **IMPORTANTE:**

- Para la descripción, instalación, configuración y programación de la placa, módulo EL610D y monitores, ver manual que se adjunta con la placa y monitor correspondiente.

- Hasta 4 placas de acceso de pulsadores, ver a continuación:

Instalación con 1 Placa de acceso de pulsadores hasta 71 viviendas.

Instalación con 2 Placas de acceso de pulsadores hasta 31 viviendas en cada placa de acceso. Instalación con 3 placas de acceso de pulsadores hasta 21 viviendas en cada placa de acceso.

Instalación con 4 placas de acceso de pulsadores hasta 16 viviendas en cada placa de acceso.

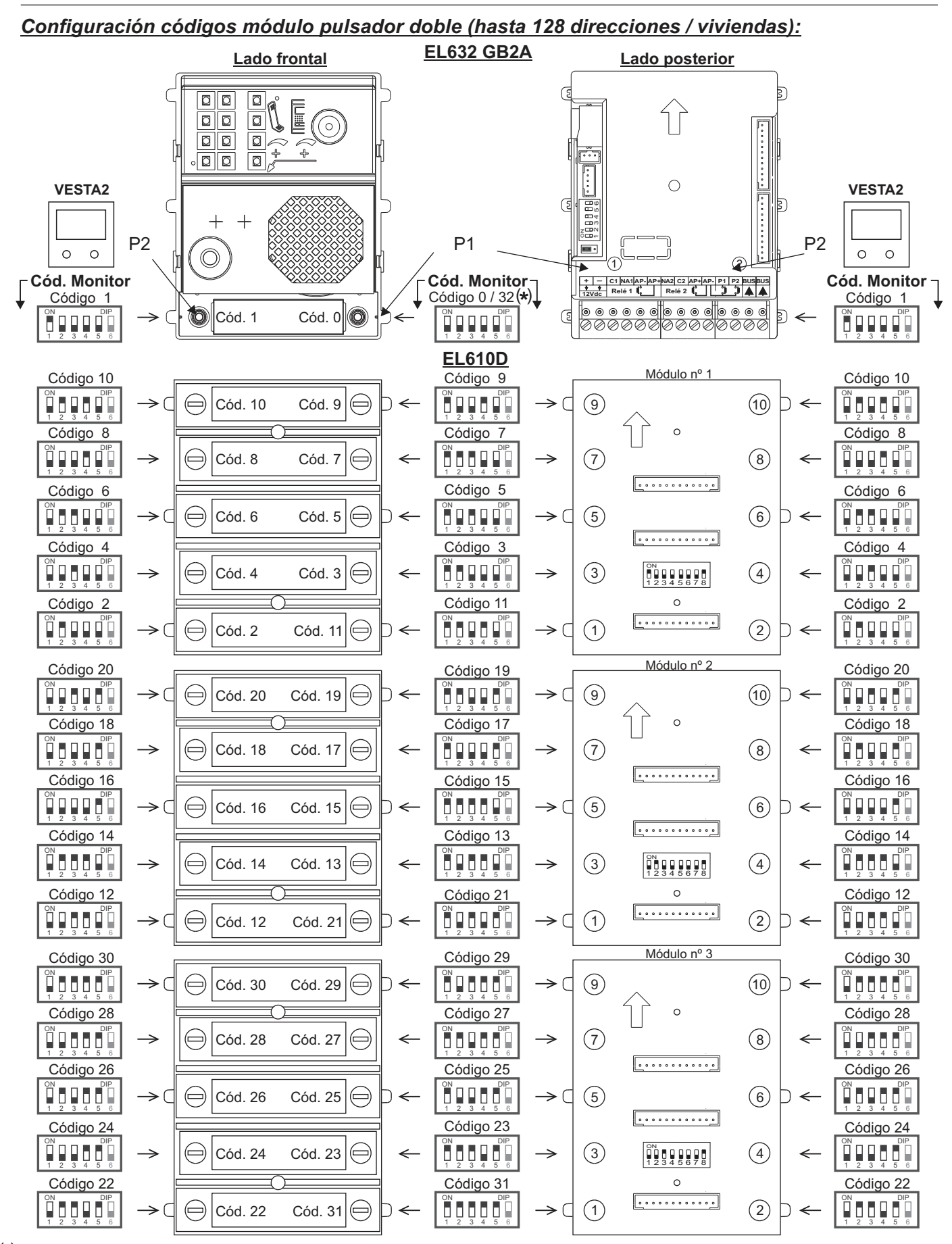

( ) \* *-En sistemas de placa con pulsadores de llamada, la primera dirección del monitor es el "Código 0".*

Continúa *-El software (Address Manager GB2) el "código 0" de llamada del pulsador "P1" del módulo de sonido es mostrado también como "código 32".*

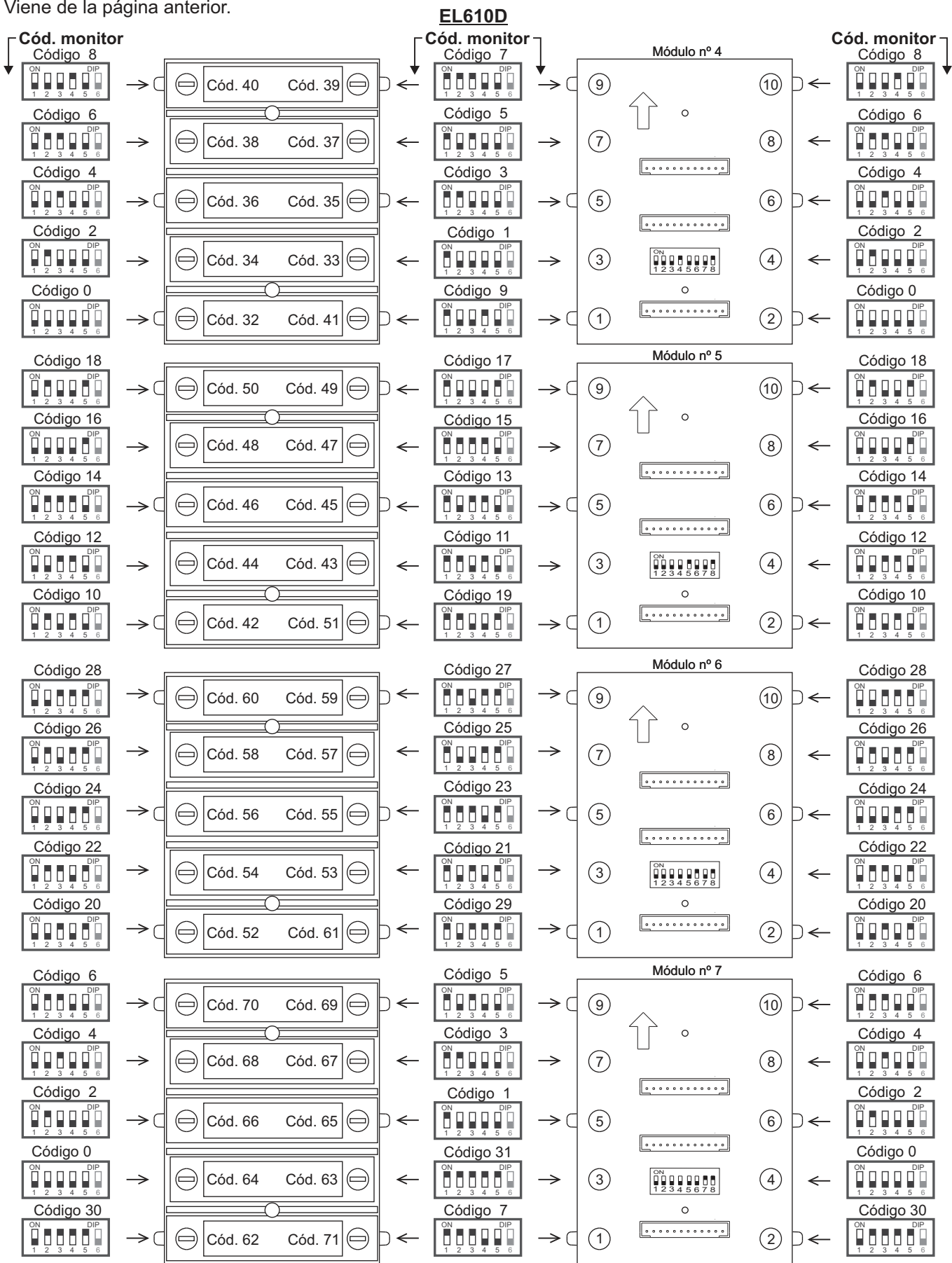

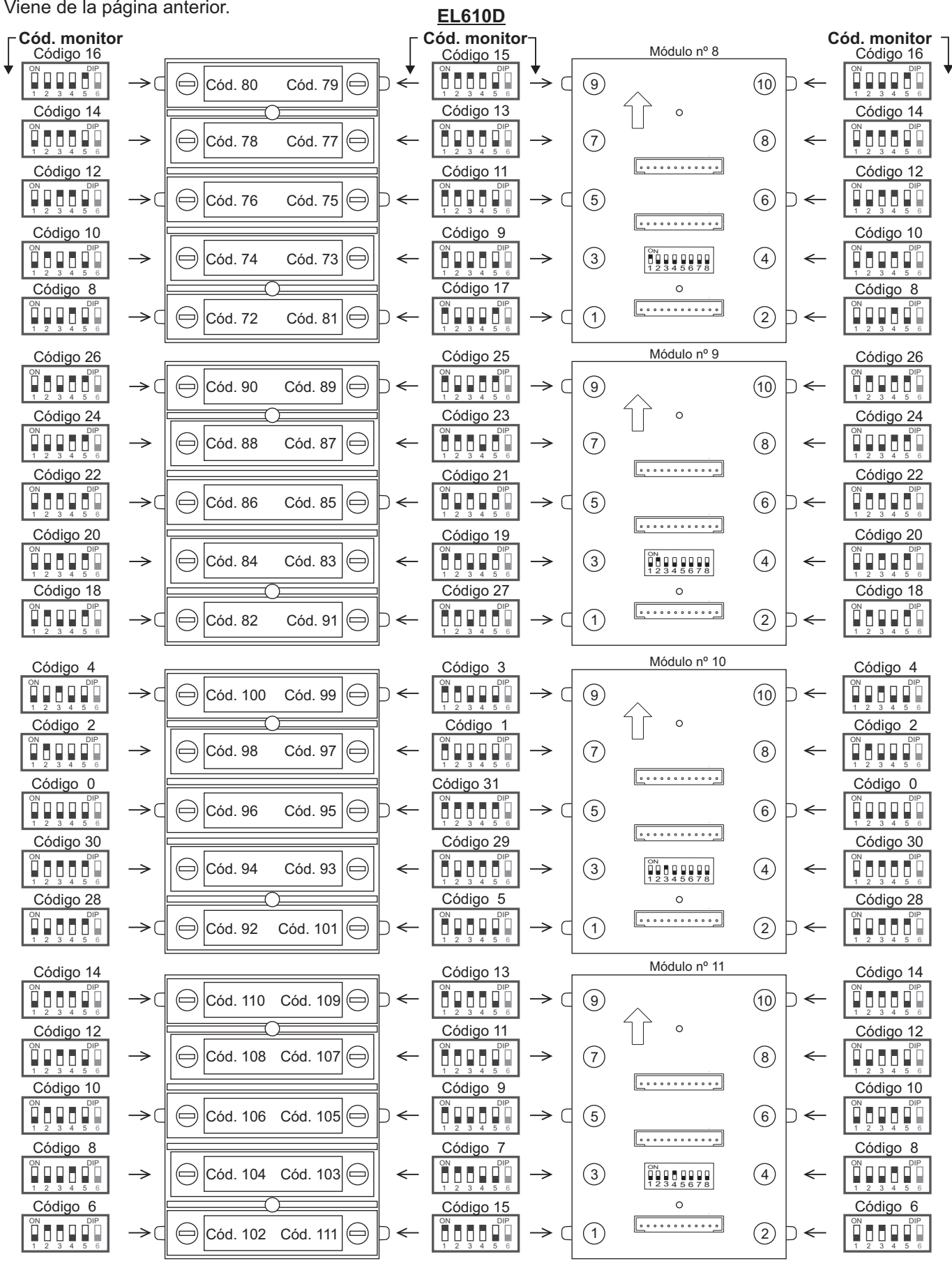

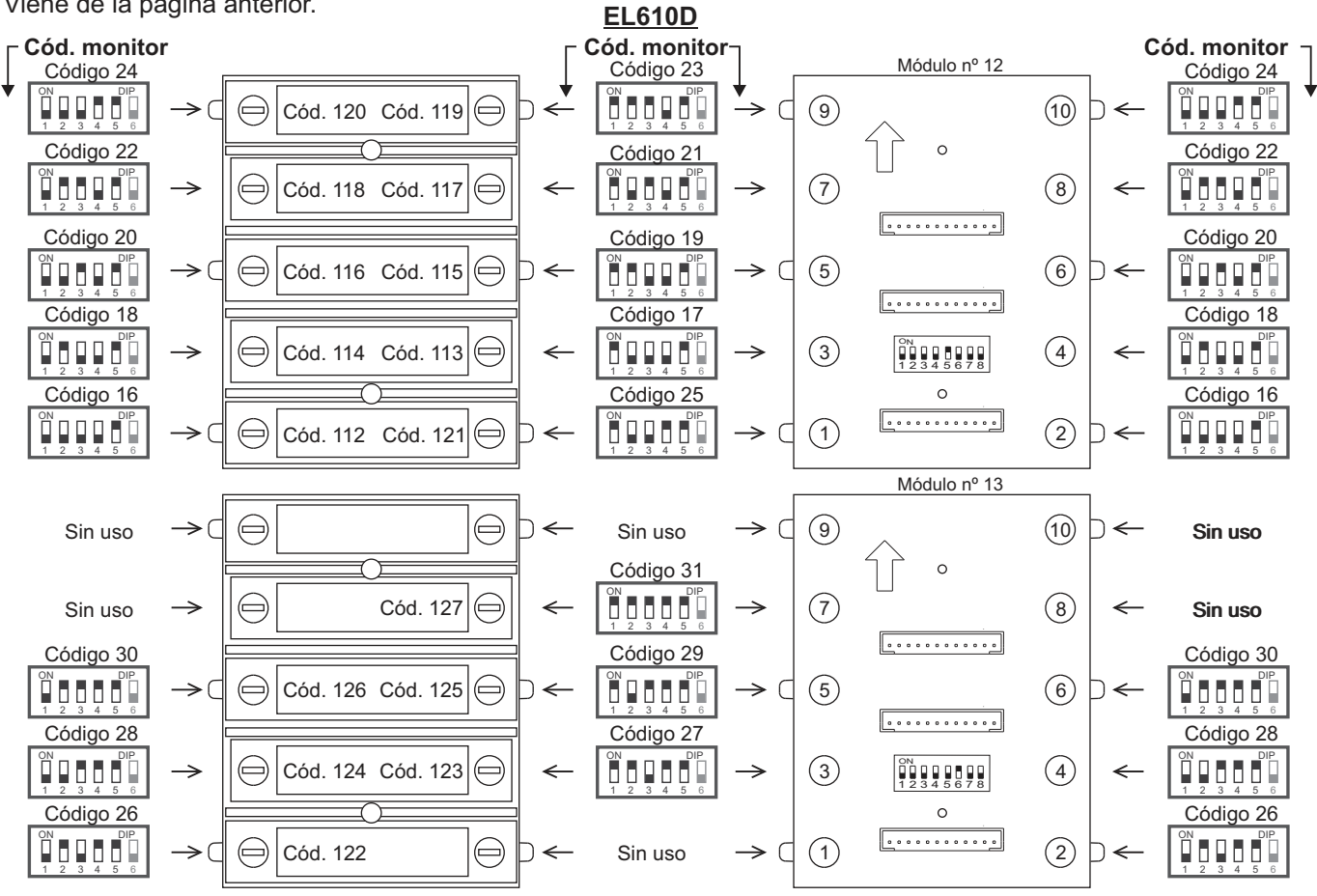

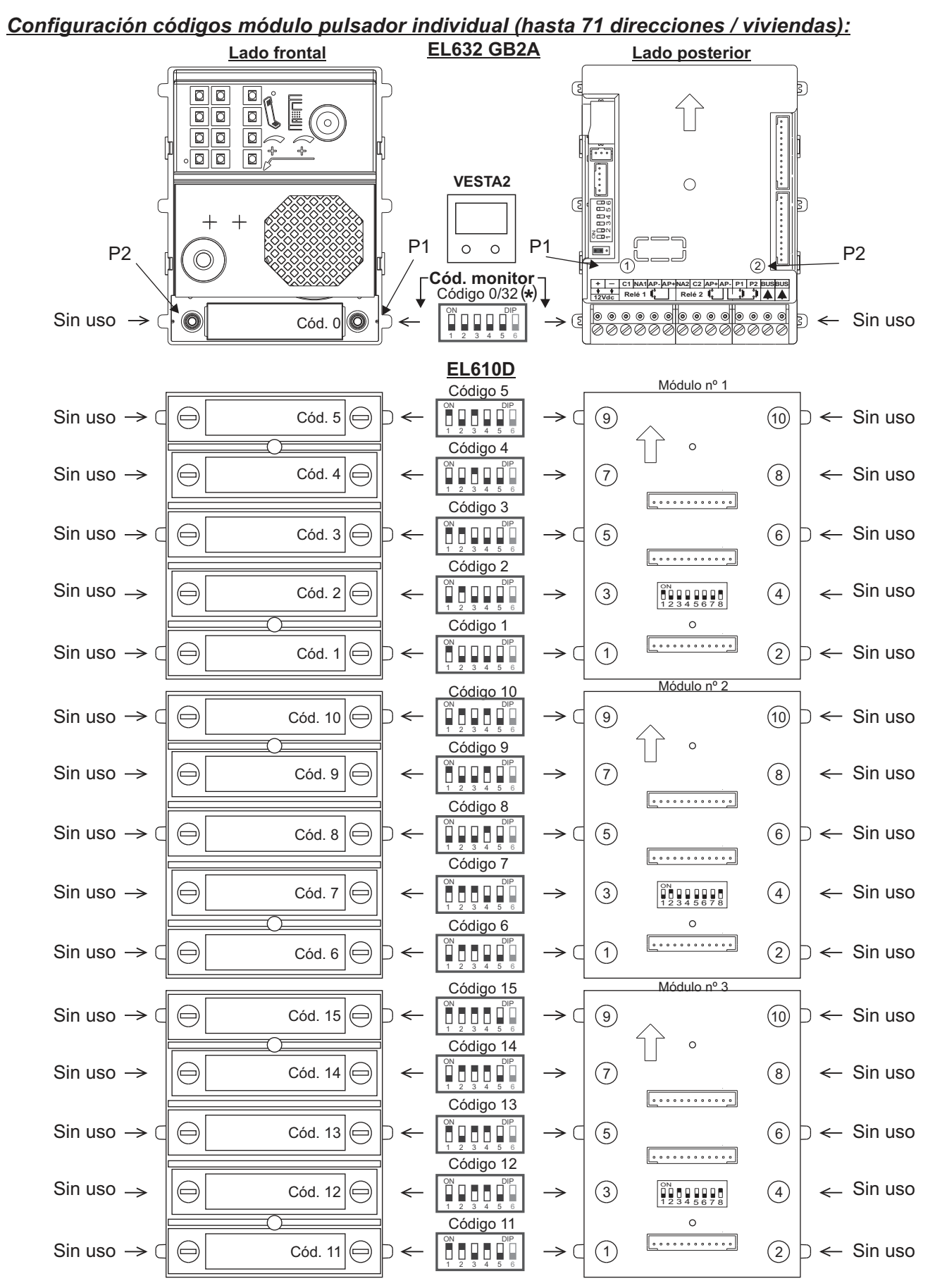

( ) \* *-En sistemas de placa con pulsadores de llamada, la primera dirección del monitor es el "Código 0".*

Continúa *-El software (Address Manager GB2) el "código 0" de llamada del pulsador "P1" del módulo de sonido es mostrado también como "código 32".*

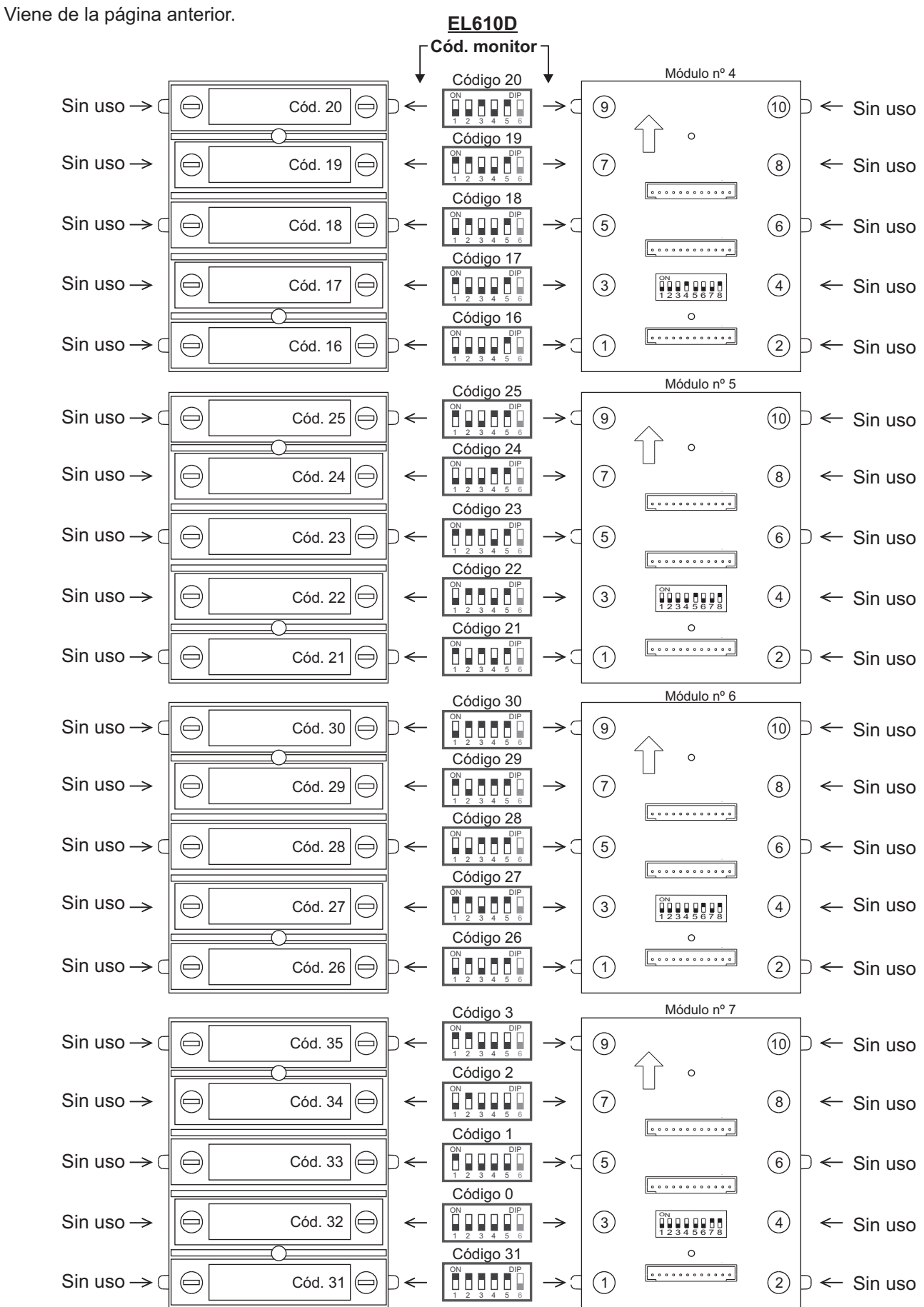

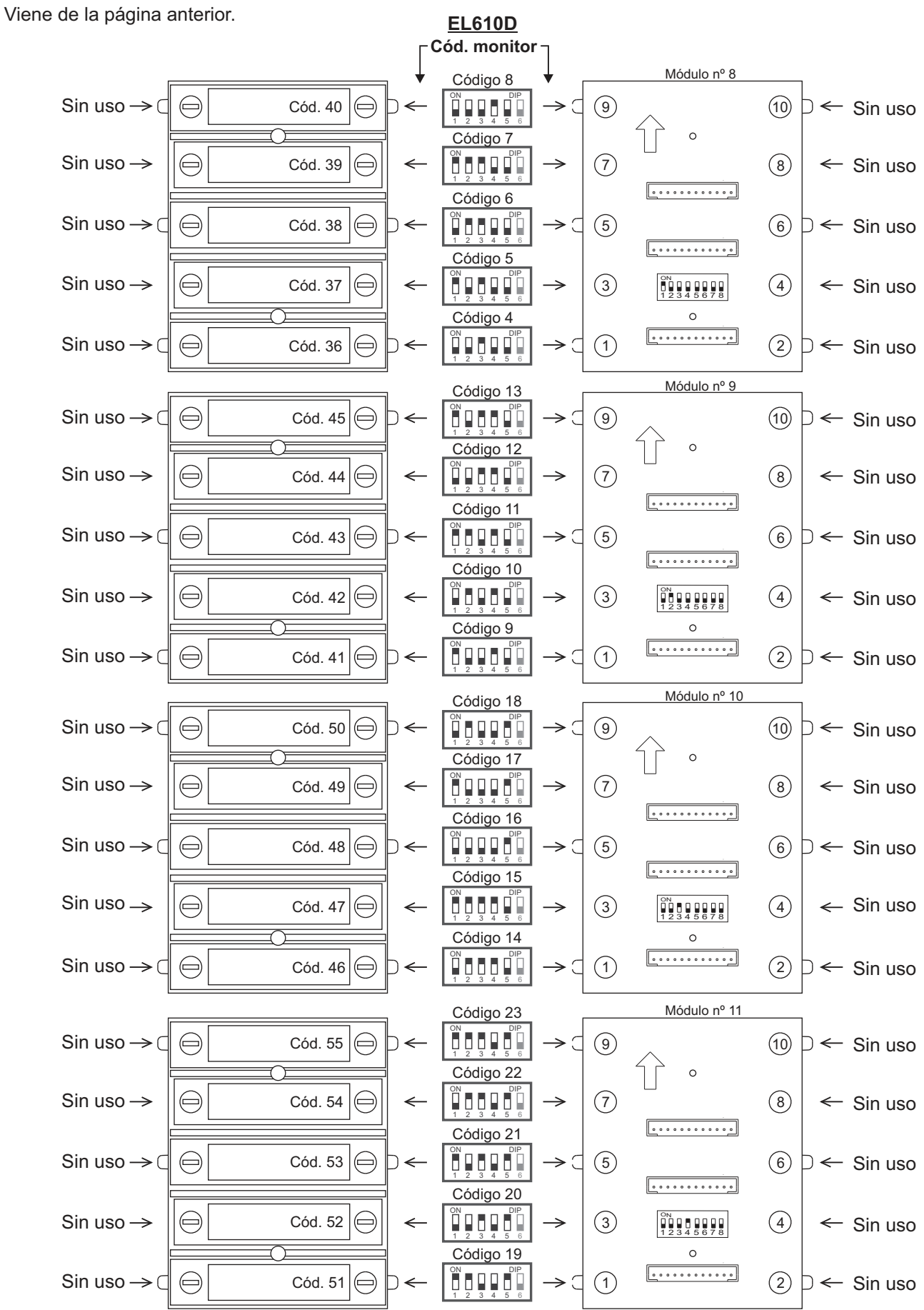

![](_page_29_Picture_468.jpeg)

*Instalación de videoportero con RD-GB2A modo "repetidor" (incrementar la distancia del Bus monitor).* 

![](_page_30_Figure_3.jpeg)

## I**mportante:**

**Dip 6 a On.**

**último.**

\* **( )**

(1) Dejar el puente en esta posición para monitores 4,3" GB2 de todos los distribuidores D2L-GB2.

(2) Para la conexión de un abrepuertas de alterna o un 2º Abrepuertas, (ver pág. 37).

(3) Para la descripción, instalación, configuración y programación del monitor y de la placa, ver manual correspondiente.

**Nota:**Tabla de secciones y distancias ver pág.4.

*Instalación de videoportero con RD-GB2A modo "repetidor" (incrementar la distancia del Bus placa).* 

![](_page_31_Figure_3.jpeg)

#### I**mportante:**

\* **( )**

(1) Dejar el puente en esta posición para monitores 4,3" GB2 de todos los distribuidores D2L-GB2.

(2) Para la conexión de un abrepuertas de alterna o un 2º Abrepuertas, (ver pág. 37).

(3) Para la descripción, instalación, configuración y programación del monitor y de la placa, ver manual correspondiente.

**Nota:**Tabla de secciones y distancias ver pág.4.

*Instalación de videoportero con RD-GB2A modo "router" (permite hasta 8 troncales/ verticales).* 

![](_page_32_Figure_3.jpeg)

#### I**mportante:**

(1) Dejar el puente en esta posición para monitores 4,3" GB2 de todos los distribuidores D2L-GB2.

(2) Para la conexión de un abrepuertas de alterna o un 2º Abrepuertas, (ver pág. 37).

(3) Para la descripción, instalación, configuración y programación del monitor y de la placa, ver manual correspondiente.

**Nota:** Número de placas, tabla de secciones y distancias ver pág.5.

*Instalación de videoportero con RD-GB2A modo "gateway" (placa general y hasta 8 edificios interiores).* 

![](_page_33_Figure_3.jpeg)

#### I**mportante:**

- (1) Dejar el puente en esta posición para monitores 4,3" GB2 de todos los distribuidores D2L-GB2.
- (2) Para la conexión de un abrepuertas de alterna o un 2º Abrepuertas, (ver pág. 37).
- (3) Para la descripción, instalación, configuración y programación del monitor y de la placa, ver manual correspondiente.

*Instalación de videoportero con RD-GB2A modo "gateway" (placa general y hasta 8 edificios interiores).* 

![](_page_34_Figure_3.jpeg)

#### I**mportante:**

(1) Dejar el puente en esta posición para monitores 4,3" GB2 de todos los distribuidores D2L-GB2.

(2) Para la conexión de un abrepuertas de alterna o un 2º Abrepuertas, (ver pág. 37).

(3) Para la descripción, instalación, configuración y programación del monitor y de la placa, ver manual correspondiente.

*Instalación de Videoportero con 3 placas de acceso, distribuidor DP-GB2A para placas y abrepuertas de continua Golmar.*

![](_page_35_Figure_3.jpeg)

(2) Importante: Para la descripción, instalación, configuración y programación de la placa, ver manual correspondiente. La conexión de más de 1 placa de acceso de pulsadores, (ver características página 3). (1) Importante: Para la conexión de un abrepuertas de alterna o un 2º Abrepuertas, (ver pág. 37).

#### *Conexión de abrepuertas de continua y alterna Golmar.*

![](_page_36_Figure_3.jpeg)

**(1)Importante:** Con 2 abrepuertas de continua no se pueden utilizar los pulsadores de apertura de puerta "AP".

![](_page_36_Figure_5.jpeg)

![](_page_36_Figure_6.jpeg)

![](_page_36_Figure_7.jpeg)

(\*)**Importante:** Coloque los varistores suministrados con el módulo de sonido directamente sobre los terminales de los abrepuertas.<br><sup>2</sup>) lung artente: Pers la desariación instalación, esp<sup>repue</sup>rtifa y argamenteira del man (2) Importante: Para la descripción, instalación, configuración y programación del monitor y de la placa, ver manual correspondiente.

![](_page_37_Picture_0.jpeg)

golmar@golmar.es www.golmar.es

#### GOLMAR S.A. C/ Silici, 13 08940- Cornellá de Llobregat SPAIN

 $C<sub>6</sub>$ 

Golmar se reserva el derecho a cualquier modificación sin previo aviso. Golmar se réserve le droit de toute modification sans préavis. Golmar reserves the right to make any modifications without prior notice.